Nous vous remercions d'avoir choisi l'élégant téléphone en vogue AMOI F80. Le F80 est une intégration parfaite de conceptions contemporaines uniques et d'élaborations précises, vous offrant une communication aisée, des divertissements amusants ainsi que la possibilité de mettre en valeur vos goûts.

#### **Principales caractéristiques :**

Compatible avec la plupart des réseaux GSM standard Affichages 65K CSTN couleurs externe et principal GPRS Classe 10, WAP 2.0 Numérotation intelligente AMOI JAVA Compatible : J2ME SMS (Service de messages courts) MMS (Service de messagerie multimédia) Caméra vidéo intégrée CMOS 300K pixels Jeux divertissants intégrés Outillage (PC Sync, Réveil, Calculatrice, Mémo vocal, Convertisseur d'unités, Heures locales du monde)

**Spécifications :** GSM/GPRS : 900 /1800 MHz Ecran : Interne : Affichage 65K CSTN couleurs (128 x 128 pixels) Externe : Affichage 65K CSTN couleurs (96 x 64 pixels) Taille : 80 x 42 x 21 mm Poids : 69 g Capacité de la batterie : 720 mAh Autonomie en veille : 60-100 hrs Autonomie en communication : 2-3 heures Codage de la voix : FR / EFR / HR

*Le fabricant peut, à tout moment et sans préavis, modifier ou apporter des améliorations aux produits proposés, mais il fournira l'addenda nécessaire au présent manuel où publiera une nouvelle version du présent manuel pour les lots qui suivront. Le logo et la marque de commerce Amoi sont des propriétés du fabricant. Oct. 2004* 

-2-

## **Propriété intellectuelle**

Toutes les Propriétés intellectuelles, sont la propriété exclusive de AMOI et sont protégées par des lois fédérales et régionales ainsi que par des dispositions de traités internationaux. Les Propriétés intellectuelles comprennent, mais sans s'y limiter, des inventions (brevetables ou non brevetables), des brevets, des secrets industriels et commerciaux, des droits d'auteur, des logiciels, des programmes informatiques ainsi que les documentations connexes et d'autres œuvres protégées par la loi sur le droit d'auteur. Vous n'avez pas le droit de les enfreindre autrement vous violeriez les droits de Propriétés intellectuelles. Vous devez en outre convenir de ne pas (ni d'essayer de) modifier, préparer des œuvres dérivées, recompiler, désassembler ou essayer de créer des codes sources à partir du logiciel. Ni le titre ni le droit de propriété intellectuelle ne vous sont transférés. AMOI et ses fournisseurs conservent tous les droits de propriété intellectuelle.

-3-

# **TABLE DES MATIÈRES**

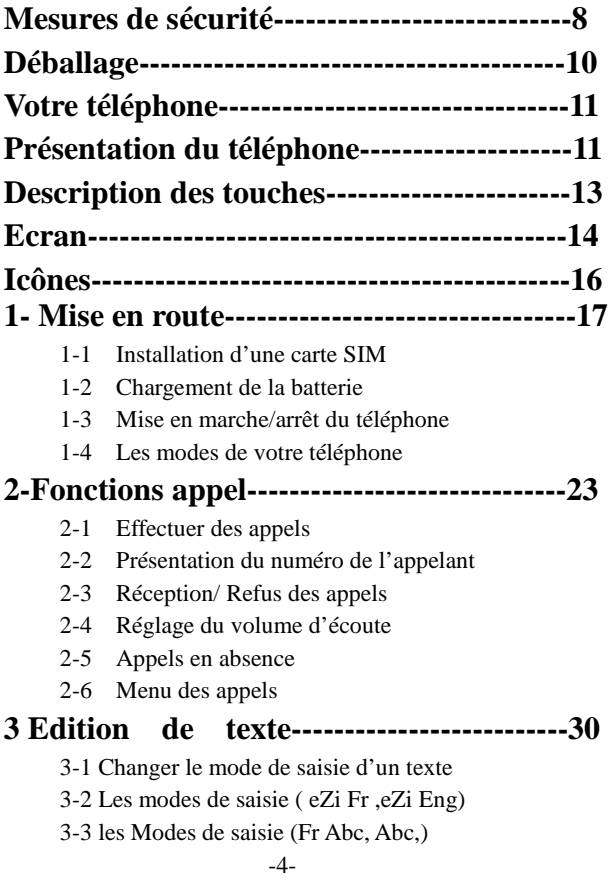

3-4 Mode 123 (Numérique)

- 3-5 L es options en mode saisie de texte
	- 3-5-1 Insérer des symboles
	- 3-5-2 Insérer des modèles
	- 3-5-3 Insérer des numéros de téléphone
	- 3-5-4 Dictionnaire.

## **4 Répertoire-------------------------------------**38

4-1 Enregistrement d'un numéro de téléphone dans le répertoire

- 4-2 Numérotation intelligente
- 4-3 Consulter
- 4-4 Rechercher un nom
- 4-5 Nouveau
- 4-6 Groupe de numéros
- 4-7 Gestionnaire du répertoire
- 4-8 Info
- 4-9 Numérotation rapide

## **5 Utilisation des Menus-----------------------48**

- 5-1 Accès à une fonction du menu
- 5-2 Liste des fonctions du menu

#### **6 Messages---------------------------------------**56

- 6-1 SMS
- 6-2 MMS
- 6-3 Messagerie vocale
- 6-4 Diffusion
- 6-5 Mémoire
- 6-6 Réglages

#### -5-

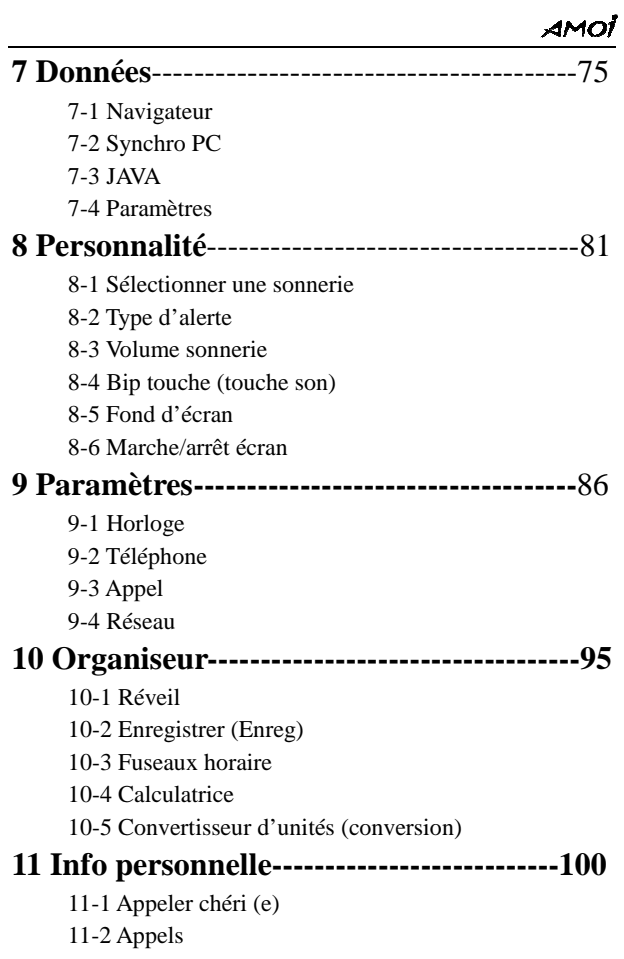

## -6-

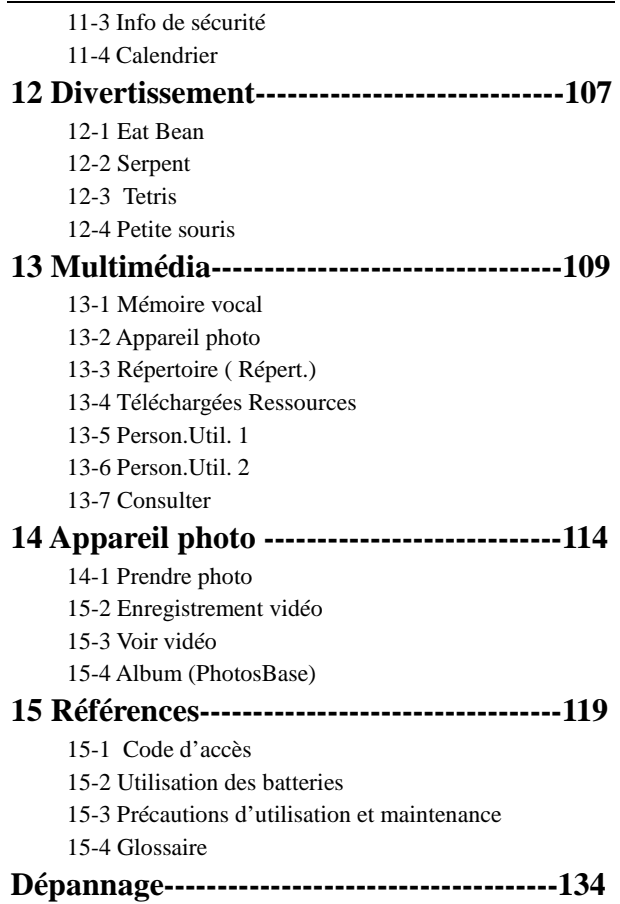

-7-

# **MESURES DE SÉCURITÉ**

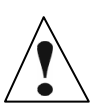

Veuillez lire ces quelques brèves instructions. Il peut être dangereux, voire illégal de ne pas les respecter.

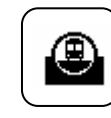

#### **La sécurité routière avant tout**

N'utilisez pas de téléphone portable lors de la conduite d'un véhicule, garez celui-ci d'abord. Rappelez-vous que dans certains pays, il est illégal d'utiliser un téléphone portable lors de la conduite d'un véhicule.

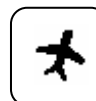

#### **Mise hors tension dans les avions**

Les téléphones portables peuvent provoquer des interférences. Leur utilisation dans les avions est à la fois illégale et dangereuse. (Veuillez également mettre hors tension le réveil.)

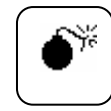

**Mise hors tension à proximité d'un lieu d'explosions** N'utilisez pas votre téléphone à proximité d'un lieu d'explosions, parce qu'il risque de perturber les systèmes de commande à distance des explosions.

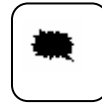

**Mise hors tension dans les stations essence** N'utilisez pas le téléphone dans les points de ravitaillement en carburant (station service) ou à proximité de carburants ou de produits chimiques.

-8-

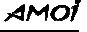

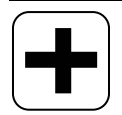

#### **Mise hors tension dans les hôpitaux**

Suivez tous les règlements ou toutes les instructions. Eteignez votre téléphone à proximité d'équipements médicaux

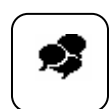

#### **Interférences**

Tous les téléphones sans fil peuvent subir des interférences radio susceptibles d'avoir une incidence sur leurs performances.

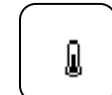

**Accessoires et batteries**

N'utilisez que des accessoires et des batteries agréés.

#### **Utilisation correcte**

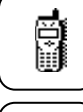

N'utilisez votre téléphone que dans sa position normale (au niveau de l'oreille). Ne touchez pas l'antenne inutilement lorsque le téléphone est sous tension.

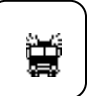

## **Appel d'urgence (SOS)**

En appuyant sur la touche  $\mathscr{F}$  (SOS) (sans la carte SIM), vous pouvez effectuer un appel d'urgence sur n'importe quel réseau sans carte SIM et sans saisir votre code PIN.

#### **Informations relatives à l'exposition aux radiofréquences**

Ces instructions sont conformes aux normes de sécurité établies à la fois par des organismes de normalisation américains et internationaux, en matière d'exposition aux fréquences radioélectriques. La conception de ce téléphone satisfait aux directives FCC ainsi qu'aux normes internationales susmentionnées.

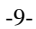

# **Déballage**

Votre paquet contient les éléments suivants :

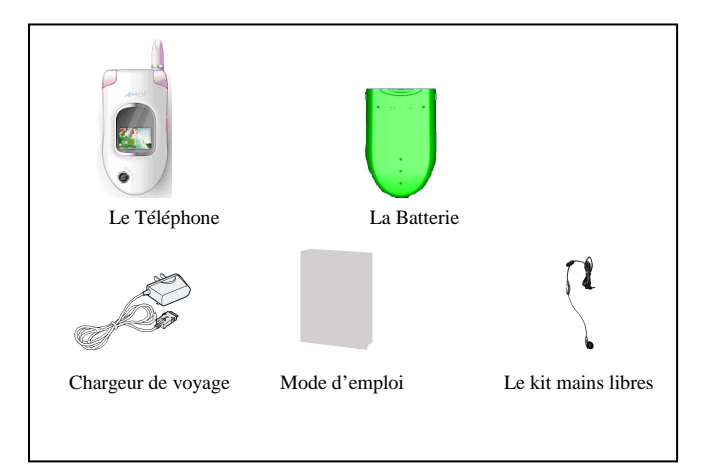

Vous pouvez en outre obtenir les accessoires suivants pour votre téléphone chez votre revendeur / distributeur local AMOI :

• Batterie standard • Chargeur de bureau • Etui en cuir

• Kit mains libres de voiture • Chargeur allume-cigares

• Kit de liaison de données PC (Câble de liaison de données PC + CD de liaison PC)

*Remarque : La disponibilité des accessoires varie selon les marchés.* 

<sup>-10-</sup> 

# **VOTRE TÉLÉPHONE**

## **Présentation du téléphone**

Les illustrations qui suivent présentent les principaux éléments de votre téléphone

**Vue en position ouverte** 

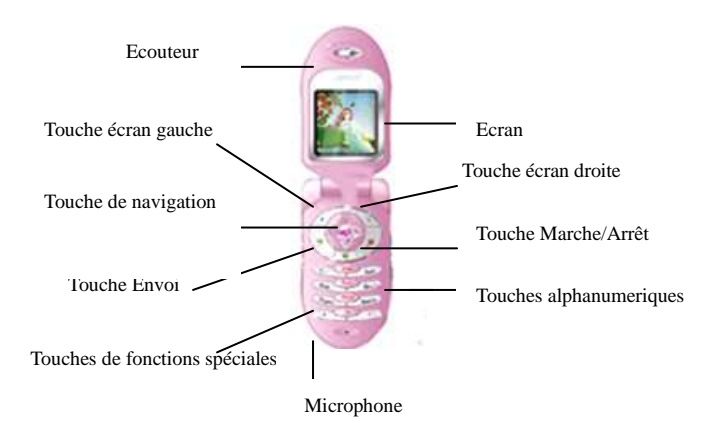

-11-

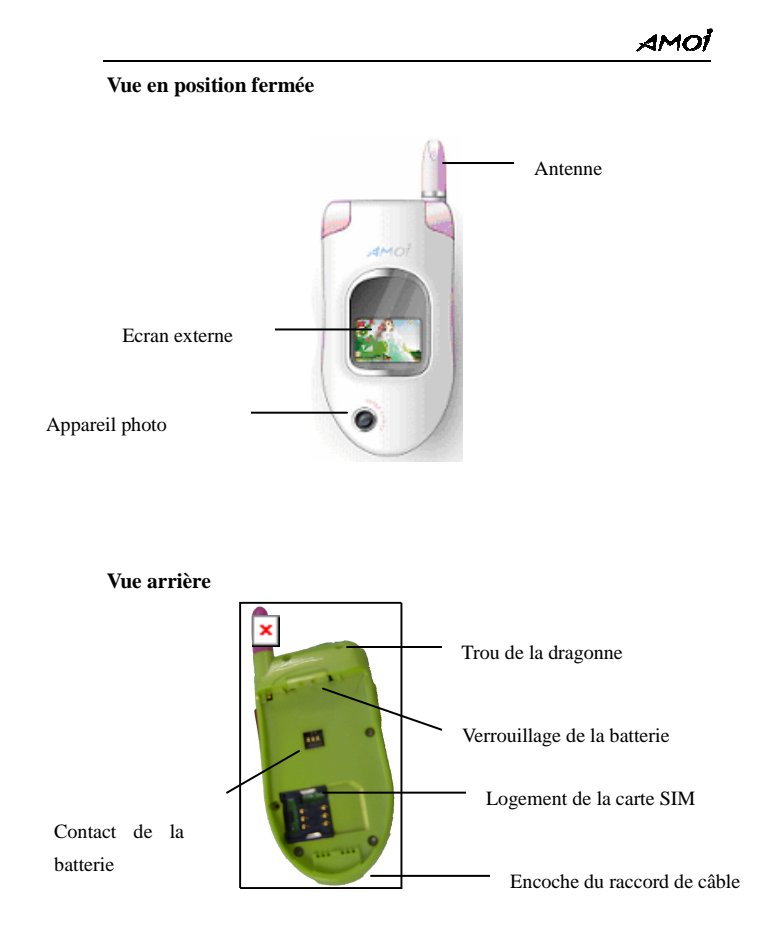

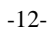

# **Description des touches**

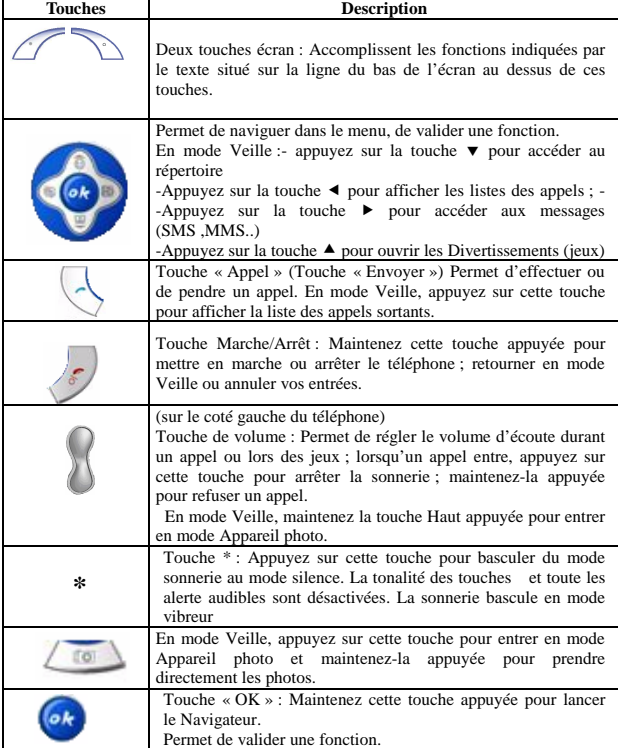

-13-

## **Ecran Présentation de l'écran**

L'écran comporte trois zones.

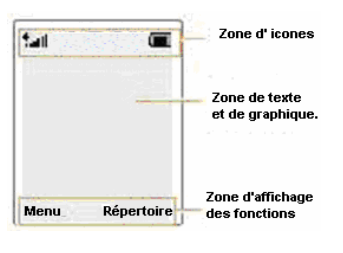

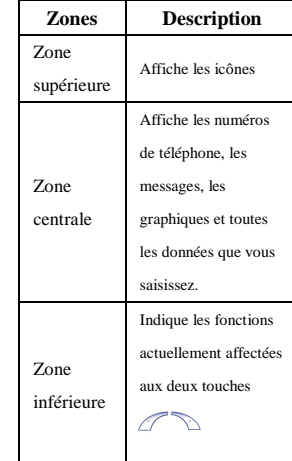

-14-

```
AMOİ
```
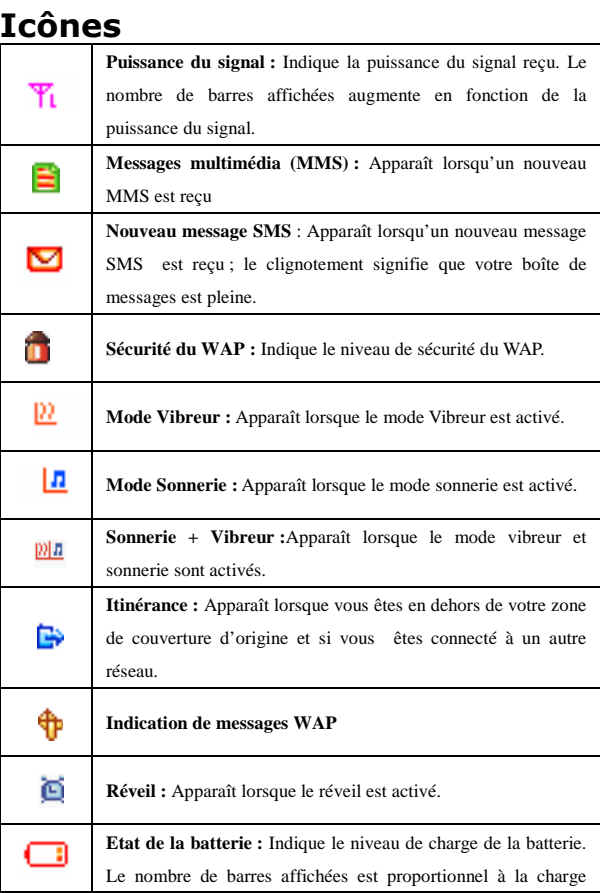

-15-

## AMOİ

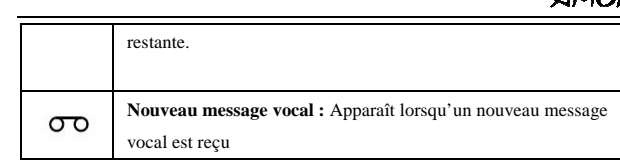

-16-

## **1-MISE EN ROUTE**

Il vous faut insérer la carte SIM et recharger la batterie avant que vous ne puissiez utiliser le téléphone.

### **1-1 Installation d'une carte SIM**

Lorsque vous vous abonnez à un réseau cellulaire, vous recevez une carte enfichable SIM (Module d'identification de l'abonné) contenant tous les détails de votre abonnement (renseignements de l'annuaire, etc.).

*Remarque : Manipulez, insérez ou retirez la carte avec précaution car celle-ci peut être facilement endommagée si vous la rayez ou la pliez. Suivez les instructions fournies avec la carte SIM. Conservez toutes les cartes SIM hors de portée des jeunes enfants.*

- 1, Mettez le téléphone hors tension.
- 2, Enlevez la batterie. Pour ce faire :
	- ① Pousser vers le haut le loquet situé au-dessus de la batterie du téléphone .

② Enlevez la batterie en la soulevant, comme indiqué dans

l'illustration.

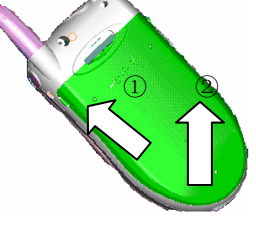

-17-

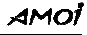

3, Glissez la carte SIM à l'intérieur du support de cartes SIM afin que celui-ci verrouille la carte en position enfoncée. Assurez-vous que le coin biseauté de la carte est placé dans le coin supérieur droit du logement et que les contacts dorés de la carte sont plaqués contre l'intérieur du téléphone.

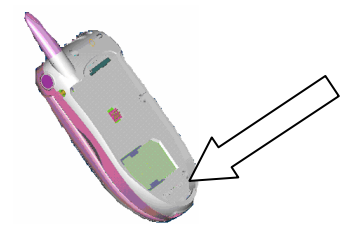

4, Réinstallez la batterie. Pour ce faire :

Alignez la partie inférieure de la batterie sur les rainures de la partie inférieure du téléphone. Emboîtez la batterie jusqu'à ce qu'elle s'enclenche. Assurez-vous que la batterie est correctement installée avant de mettre le téléphone sous tension.

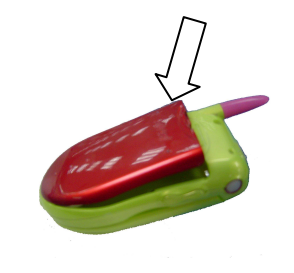

-18-

## **1-2 Chargement de la batterie**

Votre téléphone est alimenté par une batterie Li-ion rechargeable. Un chargeur de voyage vous est fourni lors de l'achat du téléphone. Utilisez uniquement des batteries et des chargeurs agréés. Contactez votre fournisseur local pour obtenir de plus amples informations.

*Remarque : Lors de la première utilisation du téléphone, la batterie doit être entièrement rechargée. Vous pouvez utiliser le téléphone pendant le chargement de la batterie.*

#### **1-2-1 Utilisation d'un chargeur de voyage**

1. Placez la batterie sur l'arrière du téléphone, branchez le fil du chargeur de voyage à l'encoche de raccordement située au bas du téléphone.

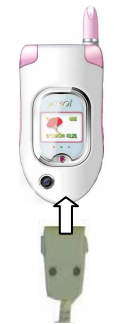

2. Branchez l'adaptateur dans une prise murale standard (220V)

```
-19-
```
3. A la fin du chargement (icône batterie pleine), débranchez d'abord l'adaptateur de la prise murale , puis débranchez le fil du téléphone.

*Remarque : Lorsque vous débranchez le fil du chargeur de voyage du téléphone, vous devez appuyer sur les boutons situés de chaque côté de celui-ci afin d'éviter de l'endommager.* 

#### **1-2-2 Indicateur de batterie déchargée**

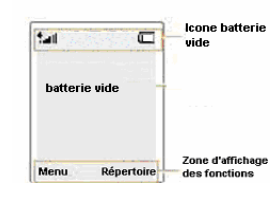

 Lorsque le niveau de charge de la batterie devient trop faible, l'icône de niveau de charge de la batterie apparaît (  $\Box$ ) en haut à droite de l'écran ainsi qu'un texte de notification.

*Remarque : Lorsque le niveau de charge de la batterie devient trop faible, le téléphone s'éteint automatiquement. Dans ce cas, malheureusement, vous perdez tout ce que vous êtes en train de faire, y compris votre appel. Prêter attention à l'icône de niveau de charge de la batterie et assurez-vous que votre batterie est suffisamment chargée.* 

-20-

## **1-3 Mise en marche/arrêt du téléphone**

- 1. Ouvrez le clapet.
- 2. Maintenez la touche  $\sqrt{\frac{s}{n}}$ enfoncée jusqu'à ce que le téléphone s'allume.
- 3. Saisissez votre code PIN **(Numéro d'identification personnel**) si vous en avez un pour votre carte SIM.
- 4. Appuyez sur la touche **« OK »**, votre télépnone se connecte alors au réseau GSM,

*Remarque : Si le signal réseau est trop faible, « No Service » s'affiche à l'écran. Dans ce cas, il vous est impossible d'effectuer ou de recevoir des appels. Attendez de recevoir un meilleur signal ou allez dans une zone ouverte pour retrouver le service.* 

5. Pour arrêter le téléphone, maintenez la touche enfoncée pendant plus de deux secondes.

#### *AVERTISSEMENT !*

*Ne pas mettre en marche le téléphone lorsque l'usage du téléphone portable est interdit ou lorsque cela peut causer des interférences ou un danger.* 

*Remarque : Le contact inutile de l'antenne lorsque le téléphone est allumé peut avoir une incidence sur la qualité des appels et entraîner un fonctionnement du téléphone à un niveau de puissance plus élevé que nécessaire.* 

-21-

## **1-4 Les modes de votre téléphone**

### **Mode Veille**

.

5. Le F8 se met automatiquement en mode Veille au bout 30 secondes d'inactivité des touches.Lorsque le téléphone est en

mode veille , appuyez brièvement sur la touche ou Ouvrez le clapet.

#### **Mode Conversation.**

Vous ne pouvez effectuer et répondre aux appels que lorsque votre téléphone est allumé et conecté à un réseau. Pendant un appel, le téléphone est en mode Conversation.

## **2- FONCTIONS APPEL**

## **2-1 Effectuer des appels**

Avant de pouvoir effectuer et recevoir des appels, vous devez allumer le téléphone et être dans la zone de couverture du réseau.

1. En mode repos, saisissez le numéro de téléphone.

*Conseils : Lorsque vous saisissez un numéro, vous pouvez insérer une pause en maintenant la touche # enfoncée.* 

- 2. Appuyez sur la touche pour effectuer l'appel.
- 3. À la fin de la conversation, appuyez sur la touche  $\circ$  ou fermez simplement le clapet pour terminer l'appel.

#### **2-1-1 Effectuer des appels à partir du répertoire**

En Mode repos :

Appuyer sur la touche (**Répert**) pour ouvrir le répertoire. Sélectionner le numéro souhaité à l'aide des touches  $\blacktriangle \blacktriangledown$ 

Appuyez sur la touche pour composer le numéro sélectionné.

#### **2-1-2 Recomposer le dernier numéro**

- En mode repos, appuyez deux fois sur la touche pour recomposer le dernier numéro appelé.

 $-23-$ 

```
AMO
```
 $-$  En mode repos, appuyez une fois sur la touche  $\heartsuit$  pour ouvrir la liste des appels composés,

Sélectionner le numéro désiré à l'aide des touches ▲▼

Appuyer sur la touche pour composer le numéro sélectionné.

#### **2-1-3 Effectuer des appels internationaux**

- 1. Maintenez la touche « 0 » enfoncée jusqu'à ce que l'écran affiche le caractère « + ».
- 2. Saisissez l'indicatif du pays, l'indicatif régional et le numéro de

téléphone, puis appuyez sur la touche pour lancer la numérotation.

#### **2-2 Présentation du numéro de l'appelant**

Lorsque quelqu'un vous appelle, le téléphone sonne ou vibre, l'écran affiche un message d'appel entrant. Si vous disposez du Service présentation du numéro (contactez votre fournisseur de services), le numéro de téléphone de l'appelant s'affiche ; si le numéro de l'appelant est enregistré dans votre répertoire, le téléphone remplacera le numéro de l'appelant par son nom.

-24-

## **2-3 Réception / Refus des appels.**

#### **2-3-1 Pour répondre à un appel**

Trois modes de réception d'un appel sont proposés. Pour plus de détails, reportez-vous au chapitre 9-3-3(Menu/ Paramètre/Appel/mode Réponse).

1. Si le mode réponse est défini sur « touche d'Appel », appuyez sur la

touche  $\bigotimes$ ou sur la touche **(Accepter)** pour répondre à l'appel.

2. Si le mode réponse est défini sur « Ouvrir portable », ouvrez le clapet pour répondre à l'appel. Si le téléphone est déjà ouvert, pour répondre à l'appel, appuyez sur n'importe quelle touche sauf la touche

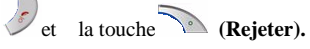

3. Le mode réponse « Auto » est utilisable uniquement avec le kit mains libres, le mobile répond automatiquement aux appels après trois secondes.

#### **2-3-2 Pour refuser un appel**

Ouvrez le téléphone, appuyez sur la touche  $\mathcal O$  ou sur la touche

**(Rejeter).** Lorsque le téléphone est fermé, maintenez la touche latérale enfoncée pour refuser l'appel.

-25-

#### **2-3-3 Pour terminer un appel**

Appuyez sur la touche

*Remarque : 1. Si le Kit mains libres est utilisé, pour répondre ou terminer un appel, maintenez la touche réponse du kit enfoncée pendant environ trois secondes.* 

> *2. Lorsque vous utilisez le mobile ou le menu, répondre aux appels mettra fin aux opérations en cours.*

#### **2-4 Réglage du volume d'écoute**

En cours d'appel, si vous souhaitez régler le volume de l'écouteur, utiliser les touches « Haut » et « Bas » situées sur le côté gauche du téléphone. La touche « Haut » augmente le volume, la touche « Bas » le réduit.

#### **2-5 Appels en absence**

Lorsqu'un appel entrant n'est pas répondu, le menu « *Appels en absence* » s'affiche à l'écran. Pour afficher aussitôt l'appel en absence,

appuyez sur la touche **« Liste »** (la liste des numéros en absence s'affiche.) Faites défiler la liste (à l'aide des touches ▼▲) jusqu'à atteindre le numéro désiré, appuyez sur la touche pour composer ce numéro sélectionner.

En ouvrant « **Options** » dans la liste « *Appels en absence* », les opérations suivantes sont disponibles :

-26-

**Appeler :** Permet d'appeler le numéro sélectionné

**Détail :** Permet d'afficher le nom et le numéro de l'appelant, et la date et heure de l'appel

**Enregistrer :** Permet d'enregistrer le numéro sélectionné dans une mémoire répertoire du téléphone ou de la carte SIM.

**Ecrire SMS :** Permet d'envoyer un message SMS au numéro sélectionné.

**Supp. :** Permet de supprimer le numéro sélectionné à partir de la liste des « Appels en absence ».

**Supprimer tout :** Permet de supprimer tous les numéros de la liste des appels en absence.

*Conseils : En mode Repos, appuyez sur la touche* < *pour ouvrir le menu « Listes des appels » afin d'afficher les appels manqué, entrant et sortant.*

### **2-6 Menu des appels**

Il existe plusieurs options pouvant être utilisées au cours d'un appel sous réserve que celles-ci soient prises en charge par votre service réseau.

Au cours d'un appel, appuyez sur la touche « **Options** » pour

ouvrir « **Menu des Appels »**. Les options changent selon les circonstances des conversations.

Les options possibles sont les suivantes :

Enreg : permet d'enregistrer la conversation durant un appel. Possibilité d'enregistrer jusqu'à 30 secondes. **Secret** : Permet de couper le microphone afin que l'appelant ne puisse pas vous entendre**. Mettre en attente (appel en cours) :**Permet de mettre en attente l'appel en cours. **Récupérer :** Permet de reprendre l'appel mis en attente **Terminer les appels :** Sélectionnez cette option pour mettre fin à tous les appels. **Message :** Permet de lancer la fonction SMS**.** 

*Vous pouvez aussi obtenir les options suivantes :* 

*Remarque : Les fonctions « Signal d'appel », « Mise en attente » et « Appel de conférence » nécessitent la prise en charge par votre réseau. Pour plus d'informations à ce propos, veuillez consulter votre fournisseur de services* 

**Mise en attente de l'appel en cours/Composer un autre numéro :** 

Permet de composer un autre numéro pendant que l'appel en cours est

en attente.

#### **Mise en attente de l'appel en cours/Répondre à un autre appel**

Permet de répondre à un autre appel pendant que l'appel en cours est en attente.

**Basculer les appels :** Permet de mettre en attente l'appel en cours et connectez l'appel en attente

-28- **Fusionner :** Permet de connecter l'appel mis en attente à un appel de conférence.

**Terminer les appels actif :** Permet de mettre fin à l'appel en cours.

**Terminer mise en attente** : Sélectionnez cette option pour mettre fin à l'appel mis en attente.

**Terminer, puis récuperer l'autre appel :** Vous pouvez mettre fin à l'appel en cours et répondre à un autre appel.

**Terminer tous les appels/Répondre à l'appel mis en attente**  Vous pouvez mettre fin à l'appel en cours et répondre à l'appel mis en attente.

-29-

```
AMOI
```
# **3 EDITION D'UN TEXTE**

Pour saisir un texte (sms, mms ect.) vous disposer des méthodes de saisie de texte suivantes :

- **Le mode eZi Fra**
- **Le mode eZi Eng**
- **•Le mode Fr Abc**
- **•Le mode Abc**
- **Le mode 123**

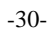

## **3-1 Les modes de saisie eZi Fra, eZi Eng.**

## **Le mode eZi Fra correspond à la langue Française.**

**Le mode eZi Eng correspond à la langue Anglaise.**  Ces modes vous permettent de saisir des mots en utilisant une seule touche par lettre. Chaque touche du clavier correspond à plusieurs lettres – lorsque vous appuyez une fois sur la touche, toutes les lettres qui lui correspondent peuvent s'afficher. Le mode « eZi » compare

automatiquement vos frappes à l'aide d'un dictionnaire linguistique interne afin de déterminer le mot correct ; il requiert ainsi beaucoup moins de frappes que le mode «Abc ».

Par exemple : pour saisir « bonjour », appuyez sur les touches suivantes : 2, 6, 6, 5, 6, 8, 7.

Si le mot apparaissant à l'écran n'est pas le mot désiré, appuyez sur la touche  $\blacktriangleright$  ou la touche  $\blacktriangleleft$  afin d'afficher d'autres choix de mots pour les touches que vous avez pressées. Le téléphone affiche en premier le mot le plus utilisé.

## **3-2 Les Modes de saisie Fr Abc,Abc**

Ces modes vous permettent de saisir des lettres en appuyant sur les touches portant les lettres correspondantes, une fois pour la première lettre, deux fois pour la deuxième lettre et ainsi de suite.

Par exemple, appuyez trois fois de suite sur la touche « 2 » pour afficher la lettre « C », appuyez deux fois sur la touche « 5 » pour afficher la lettre « K ».

-31-

### AMOİ

*Remarque : Lorsqu'il vous faut la même lettre deux fois ou plus à la suite (ou une lettre différente sur la même touche), attendez simplement pendant quelques secondes que le curseur se rende automatiquement sur la droite, puis sélectionnez la nouvelle lettre.* 

**Liste de caractères disponibles en Français:** 

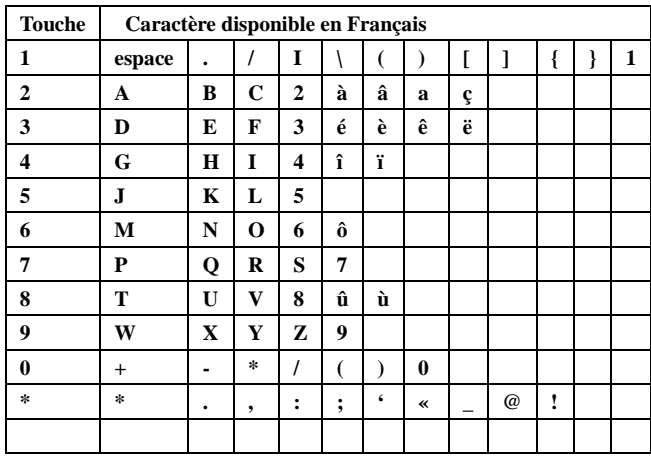

## **3-3 Mode 123 (Numérique)**

Le mode « 123 » vous permet d'insérer des nombres dans un texte. Vous pouvez saisir les chiffres que vous souhaitez en appuyant

-32-

simplement sur les touches portant ceux-ci.

## 3-4**Changer le mode de saisie de texte**

Lorsque vous êtes en mode « saisie de texte », appuyez sur la touche

 $\bigodot$  pour modifier les modes de saisie de texte. L'indicateur de la méthode de saisie de texte apparaît en haut à gauche de l'écran. Les modes de saisie disponible sont :

**•Le mode Fr Abc :** Permet de saisir un texte en Français en utilisant le clavier alphanumérique

**•Le mode Abc :** Permet de saisir un texte en utilisant le clavier alphanumérique

**• Le mode 123 :** Permet de saisir des chiffres

**• Le mode eZi Fra:** Permet de saisir des mots Français en appuyant successivement sur la touche correspondant à chaque lettre (T9 Français)

**• Le mode eZi Eng :** Permet de saisir des mots Anglais en appuyant successivement sur la touche correspondant à chaque lettre (T9 Anglais)

*Remarque : La méthode de saisie en cours sera la même que celle utilisée en dernier avant de quitter le mode de saisie.* 

## **3-5 Les options en mode saisie de texte.**

En mode « saisie de texte », si vous appuyer sur la touche « $\xrightarrow{\mathcal{O}_\bullet}$ 

-33-

## vous obtenez des options suivantes :

## **3-5-1 Insérer des symboles**

Le mode « Insérer Symboles » vous permet d'insérer des symboles dans un message texte.

Pour insérer un symbole, vous devez :

- 1. En mode « Saisie de texte », appuyez sur la touche « $\xrightarrow{\mathsf{G}\bullet}$  »
- 2. Sélectionner « **Insérer symbole** » et appuyer sur la touche

**(OK)** .Le tableau des symboles apparaît comme indiqué ci-dessous.

- 3. Utiliser les touches  $\blacktriangle, \blacktriangledown$  pour sélectionner la ligne qui comporte le symbole que vous souhaitez utiliser.
- 4. appuyer sur la touche numérique correspondante située en bas du tableau pour insérer le symbole désiré.

#### **SYMBOLE**

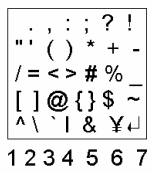

#### **3-6-2 Insérer modèle.**

Cette option vous permet d'insérer directement des phrases pré enregistrées dans le téléphone.

Pour insérer une phrase pré enregistrée, vous devez :

-34-

- 1. En mode « Saisie de texte », appuyez sur la touche « $\xrightarrow{\mathsf{Gr}}$  »
- 2. Sélectionner **« Insérer modèle** » et appuyer sur la touche

 $C$  (OK).

3 .La liste des phrases pré enregistrées s'affiche sur l'écran.

4. Sélectionner la phrases souhaitées en utilisant les touches ▲▼

5.Appuyer sur la touche **« Select. »** pour selectionner une phrase.

#### **3-6-3 Insérer un numéro de téléphone.**

Cette fonction vous permet d'insérer un numéro du répertoire dans votre message.

1. En mode « Saisie de texte », appuyez sur la touche «  $\circ$ 

2. Sélectionner « **Insérer Numéro** » et appuyer sur la touche

$$
\mathcal{L}(\mathbf{OK}).
$$

3. Utiliser les touches  $\blacktriangle \blacktriangledown$  pour sélectionner le numéro que vous désirez insérer

4. Appuyez de nouveau sur la touche **(OK).** Le numéro sera inséré au message.

-35-

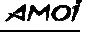

#### **3-6-4 Dictionnaire**

Au cours de la saisie d'un message SMS, il vous est possible d'utiliser votre propre dictionnaire ; celui-ci vous permet d'ajouter de nouveaux mots qui auront une haute priorité en mode « **eZi Eng**».

#### **3-3-4-1 Ajouter un mot au dictionnaire**

- 1. En mode « **Saisie de texte** », appuyez sur la touche « <sup>6</sup>
- 2. Faites dérouler le menu jusqu'à atteindre « **Dictionnaire** » et

appuyez sur la touche **(OK)** pour ouvrir celui-ci.

- 3. Sélectionnez « **Nouveau** » et saisissez le mot que vous souhaitez ajouter.
- 4. Appuyez sur « **Option** » et sélectionnez « **Enregistrer** ».
- 5. Le mot est désormais enregistré dans votre dictionnaire.

Ce mot enregistré dans votre dictionnaire devient désormais prioritaire pour la frappe de touches associée. Vous pouvez vérifier les mots ajoutés dans le menu « **Liste ».**

#### **3-3-4-2 Liste du Dictionnaire**

- 1. En mode « **Saisie de texte** », appuyez sur la touche « <sup>•</sup> »
- 2. Sélectionner « **Dictionnaire** » puis valider avec la touche  $C$  (OK)
- 3. Faites dérouler le menu jusqu'à atteindre **« Liste** » et appuyez sur la touche  $\widehat{C}(\mathbf{OK})$

-36-
4. Tous les mots s'afficheront, choisissez celui que vous désirez et

appuyez sur la touche  $\widehat{\mathcal{C}(\mathbf{OK})}$ .

# **3-3-4-3 Supprimer un mot du dictionnaire.**

Lorsque vous consultez la liste des mots du dictionnaire (voir chapitre liste du dictionnaire).

Appuyer sur la touche **(OK)** pour sélectionner le mot que vous désirez effacer.

Appuyer sur la touche **(Options),** et sélectionner

« **Supprimer** »

Appuyer sur la touche **(OK)** pour valider l'effacement.

# **4 LE RÉPERTOIRE**

Vous pouvez enregistrer les noms et les numéros de vos

-37-

correspondants dans la mémoire de la carte SIM ou celle du téléphone. La mémoire du téléphone peut contenir jusqu'à 300 entrées, chacune comportant un nom, trois numéros de téléphone, une adresse E-mail et un commentaire.

*Conseil : Si vous changez de téléphone, tous les numéros enregistrés dans votre carte SIM seront également disponibles avec le nouveau téléphone.*

# **4-1 Enregistrement d'un numéro de téléphone dans le répertoire.**

1. Saisissez le numéro à enregistrer en mode repos.

2. Appuyez sur la touche « **Enreg**. ».

3. Sélectionnez « Enregistrer vers le téléphone » ou « Enregistrer vers la carte SIM », puis appuyer sur la touche  $\widehat{\mathcal{C}}$  (Ok).

# **a) Si vous enregistrez le numéro dans la mémoire du téléphone vous obtenez les options suivantes :**

**- Nom** : Permet de saisir le nom du correspondant

-**Portable :** Permet de saisir le numéro GSM du correspondant

**- Famille** : Permet de saisir le numéro du domicile du correspondant

**- Bureau** : Permet de saisir le numéro du bureau du correspondant.

- **E-mail perso** : Permet de saisir l'adresse E-mail de votre correspondant.

-**Nom groupe** : Permet de sélectionner un groupe d'appel.

-**Signal d'alerte :** Permet de sélectionner la sonnerie qui sera

-38-

associée à cette mémoire.

-**Photo** : Permet d'associer une photo à cette mémoire.

**- Défaut** : Permet de sélectionner la couleur des témoins lumineux se trouvant sur les cotés du téléphone. Lorsque vous recevez un appel du correspondant associer à cette couleur, les témoins lumineux clignoterons au couleur sélectionnée.

**Mémo** : Permet d'écrire un Mémo.

4. Appuyez sur la touche **« Retour »**

« Enregistrer ? » s'affiche sur l'écran.

5. Appuyer sur la touche **(OK)** pour valider votre mémoire répertoire.

**b) Si vous enregistrez le numéro vers la carte SIM vous obtenez l'option suivante :** 

- **Nom :** Permet de saisir le nom du correspondant.

Appuyez sur la touche **« Retour »**

« Enregistrer ? » s'affiche sur l'écran.

Appuyer sur la touche **(OK)** pour valider votre mémoire répertoire.

*Conseil : En mode « Veille », appuyez sur la touche pour accéder directement au répertoire.* 

# **4-2 Numérotation intelligente**

Cette option vous permet de trouver rapidement une mémoire répertoire en appuyant sur la touche numérique qui contient la première lettre du nom.

-39-

#### mі

Pour accéder rapidement au mémoire suivre les manipulation suivante.

1. Le téléphone est au repos, appuyer sur la touche **(Répert.)**

2. Sélectionner « **Numérotation intelligente** », puis appuyer **(OK) .**

3. Appuyer sur la touche numérique qui contient la première lettre du nom.

La liste des noms correspondant à la touche numérique sélectionner s'affiche.

4.Faites défiler jusqu'à l'entrée souhaitée et appuyez sur la touche **(OK)** pour visualiser les details de la mémoire sélectionnée.

5. Appuyez sur la touche (**Choisir**) pour obtenir les options suivantes:

**Modifier :** Permet de modifier les informations de la mémoire sélectionnée.

**Dupliquer :** Vous permet de copier l'entrée sélectionnée dans la mémoire de la carte SIM et vice versa.

**Supp.:** Permet de supprimer la mémoire sélectionner

- Appuyez sur la touche **"OK"** et le téléphone affichera« Supprimer ?
- Appuyez de nouveau sur la touche **OK**" pour supprimer la mémoire. Sélectionnez **« Retour »** pour annuler cette opération.

**Appeler :** Permet de composer le numéro sélectionner

-40-

Appuyez sur la touche **"OK"** pour composer ce numéro.

**Ecrire SMS :** Permet d'envoyer un SMS à ce numéro.

**Envoyer numéro :** Permet d'envoyer tous les numéros de cette entrée par SMS.

# **4-3 Consulter**

Cette fonction vous permet de trouver une mémoire du répertoire en recherchant à partir de la liste de toutes les entrées triées par nom.

1. Le téléphone est au repos, appuyer sur la touche (**Répert.)**  $\sqrt{2}$ 

2. Sélectionner **« Consulter »,** puis appuyer sur la touche **(OK) .**

3. Utiliser les touches  $\blacktriangle$   $\blacktriangledown$  pour consulter les mémoires répertoire.

4. Appuyer sur la touche **(OK)** pour sélectionner une mémoire répertoire.

5. Appuyez sur la touche **(Choisir)** pour obtenir les options suivantes :

**Modifier :** Permet de modifier tous les éléments de la mémoire sélectionnée.

**Rech. :** Vous permet de Recherche une nouvelle mémoire dans le répertoire en saisissant le nom du correspondant.

**Dupliquer :** Vous permet de copier la mémoire sélectionnée dans la mémoire de la carte SIM et vice versa.

 $-41-$ 

## **AMOI**

**Supp :** Permet de supprimer la mémoire sélectionnée.

**Appel :** Permet de composer ce numéro.

Rédiger un message SMS : permet d'envoyer un SMS.

**Envoyer numéro :** Permet d'envoyer tous les numéros de cette entrée par SMS.

#### **4-4 Rechercher un nom**

- 1. Le téléphone est au repos, appuyer sur la touche **(Répert.)**
- 2. Sélectionner **« Rech. nom** » à l'aide des touches ▼▲
- 3. Appuyer sur la touche  $\mathbb{C}\left(\mathbb{C}\right)$  (OK).

4. Saisissez le nom ou la première lettre du nom rechercher en utilisant le clavier alphanumérique.

5. Appuyer sur la touche  $\mathscr{D}$  (OK)

La mémoire correspondant au nom entré s'affiche.

# **4-5 Nouveau**

Cette option vous permet d'enregistrer une nouvelle mémoire répertoire.

- 1. Le téléphone est au repos, appuyer sur la touche **(Répert.)**
- 2. Sélectionner « **Nouveau »** à l'aide des touches ▼▲.

3. Appuyer sur la touche  $\widehat{C}$  (OK).

4. Sélectionnez « **Enregistrer vers le tél**. » ou « **Enregistrer vers la**

**carte SIM »** à l'aide des touches ▼▲.

5. Appuyer sur la touche  $\mathscr{D}(\mathbf{Ok})$ .

**a) Si vous enregistrez le numéro dans la mémoire du téléphone vous obtenez les options suivantes :** 

-42-

**- Nom** : Permet de saisir le nom du correspondant

-**Portable :** Permet de saisir le numéro GSM du correspondant

**- Famille** : Permet de saisir le numéro du domicile du correspondant

**- Bureau** : Permet de saisir le numéro du bureau du correspondant.

- **E-mail perso** : Permet de saisir l'adresse E-mail de votre correspondant.

-**Nom groupe** : Permet de sélectionner un groupe d'appel.

-**Signal d'alerte :** Permet de sélectionner la sonnerie qui sera associée à cette mémoire.

-**Photo** : Permet d'associer une photo à cette mémoire.

**- Défaut** : Permet de sélectionner la couleur des témoins lumineux se trouvant sur les cotés du téléphone. Lorsque vous recevez un appel du correspondant associer à cette couleur, les témoins lumineux clignoterons au couleur sélectionnée.

**Mémo** : Permet d'écrire Mémo

6. Appuyez sur la touche **« Retour** ».

« Enregistrer ? » s'affiche sur l'écran.

7. Appuyer sur la touche **(OK)** pour valider votre mémoire répertoire.

### **b) Si vous enregistrez le numéro dans la mémoire de la carte SIM vous obtenez les options suivantes :**

- **Nom** : Permet de saisir le nom du correspondant

- **Numéro :** Permet de saisir le numéro du correspondant.

6. Appuyez sur la touche **« Retour »**

#### -43-

7. Appuyer sur la touche **(OK)** pour valider votre mémoire répertoire.

#### **4-6 Groupe de numéros**

Vous avez la possibilité de regrouper les numéros enregistrés dans le téléphone. (Les numéros enregistrés dans la carte SIM ne peuvent pas être regroupés.) Il vous est possible de créer 6 groupes, tels que Famille, Ami, VIP et ainsi de suite. Lorsqu'un numéro du groupe est composé, le téléphone sonne et s'allume de la façon que vous l'avez définie.

1. Le téléphone est au repos, appuyer sur la touche **(Répert.)**

2. Sélectionner **« Groupe N°»,** à l'aide des touches ▼▲.

3. Appuyer sur la touche  $\mathscr{D}$  (OK).

4. La liste de groupe disponible s'affiche.

5. Sélectionner un groupe a l'aide des touches▼▲ er appuyer sur la

touche  $\mathbb{C}\left(\mathbf{OK}\right)$  pour ouvrir un groupe.

Vous obtenez les options suivantes :

**Liste du groupe :** Affiche la liste de tous les membres enregistrés dans le groupe.

**Ajouter via rep. :** Permet de choisir un numéro dans le répertoire et de l'ajouter au groupe de votre choix.

**Signal d'alerte :** Permet de définir la sonnerie du groupe.

**Photo du groupe :** Permet de définir la photo du groupe.

**Défaut :** Permet de définir la couleur des témoins lumineux du groupe.

-44-

<sup>«</sup> Enregistrer ? » s'affiche sur l'écran.

### **AMO**

**Modifier un nom :** Permet de renommer le groupe.

## **4-7 Gestionnaire du répertoire**

Cette option vous permet de gérer les mémoires du répertoire.

- 1. Le téléphone est au repos, appuyer sur la touche **(Répert.)**
- 2. Sélectionner « **Gestion repert.** » à l'aide des touches ▼▲.
- 3. Appuyer sur la touche  $\widehat{C}$  (OK).
- Les opérations suivantes s'affiche :

**Dupliquer** : Permet de copier le répertoire du téléphone vers la carte SIM ou inversement.

Vous pouvez :

- *Dupliquer un par un* : Permet de copier une mémoire du répertoire.
- *Dupliquer plage* : Permet de copier une partie du répertoire
- *Dupliquer tous* : Permet de copier tous les mémoires répertoire

*Remarque : Si l'entrée existe déjà dans le répertoire cible, l'entrée ne sera pas copiée.* 

*Si l'espace dans le répertoire cible est insuffisant pour la copie, seuls les premiers numéros de téléphone seront copiés jusqu'à ce que le répertoire cible soit rempli.* 

*Si la longueur des noms dans le répertoire cible est inférieure à celle du répertoire source, la partie excédante sera perdue.*

**Supp. :** Permet de supprimer le répertoire. De même que pour « Dupliquer », vous pouvez supprimer un seul numéro, la totalité des

-45-

numéros, ou un ensemble spécifique de numéros.

#### **Mémoire**

Permet de vérifier la capacité totale et la quantité d'entrées utilisées dans la carte SIM et dans le téléphone.

#### **Numéro fixe**

#### **Si votre serveur de service réseau et votre carte SIM le permettent**,

vous pouvez restreindre vos appels sortants à un nombre limité de numéros de téléphone. Si cette fonction est activée, votre téléphone mobile ne peut que composer les numéros contenus dans la liste de numéros autorisés. Si vous composez les autres numéros (sauf les numéro d'urgence), le téléphone affiche « Numéro interdit ». Vous devez saisir votre code PIN 2 pour paramétrer cette fonction. (Le code PIN 2 est donné par votre opérateur)

#### **Mon numéro**

Permet d'enregistrer le numéro de la carte SIM vers le répertoire du téléphone pour information.

## **4-8 Info**

Cette fonction vous permet de chercher l'indicatif d'un pays. Cette recherche peut s'effectuée par pays (Rechercher nom) ou par indicatifs (Rechercher indicatif).

-46-

# **4-9 Numérotation rapide**

Cette fonction vous permet d'enregistrer des numéros qui peuvent être composé en maintenant appuyée une touche du clavier alphanumérique. (0 à 9)

1. Le téléphone est au repos, appuyer sur la touche **(Répert.)**

- 2. Sélectionner « **Numérotation rapide** » à l'aide des touches ▼▲.
- 3. Appuyer sur la touche  $\mathbb{C}\left(\mathbb{C}\right)$  (OK).
- 4. La liste des mémoires disponible s'affiche

Les numéros à gauche de l'écran correspondent aux numéros des touches du clavier alphanumérique.

5. Sélectionner une mémoire à l'aide des touches ▼▲.

6. Saisissez le numéro du correspondant..

7. Appuyer sur la touche (**OK**) pour enregistrer votre numéro. En mode Veille, maintenez enfoncée la touche numérique correspondante, le numéro sera composé directement.

# **5 UTILISATION DES MENUS**

Le téléphone offre un ensemble de fonctions vous permettant de le personnaliser suivant vos besoins. Ces fonctions sont organisées en

-47-

menus et sous-menus.

# **5-1 Accès à une fonction du menu**

### **Par défilement**

- 1. En mode veille**,** appuyez sur la touche « **Menu**».
- 2. Faites défiler les menus à l'aide des touches  $\triangle \blacktriangledown$

```
3. Appuyez sur \begin{bmatrix} 6k \\ 8 \end{bmatrix} pour ouvrir celui que vous souhaitez utiliser.
```
4. Appuyez sur la touche « <sup>64</sup> » pour confirmer le paramètre souhaité.

#### **Par raccourci**

Les menus, les sous-menus et les options de réglage sont numérotés et vous pouvez accéder directement en utilisant leurs touches de raccourci.

1. En mode « **repos»,** appuyez sur la touche « **Menu**».

2. Dans les trois secondes qui suivent, saisissez le numéro correspondant de la fonction du menu que vous voulez accéder.

Exemple : Pour activer le « Vibreur », ouvrez le « Menu », et saisissez 3, 2, 2 selon cet ordre.

*Remarque : Les numéros affectés à chaque fonction de menu sont indiqués sur la liste des pages qui suivent. Ils peuvent ne pas correspondre aux numéros de menu sur le téléphone. Cela dépend des services supportés par la carte SIM.* 

-48-

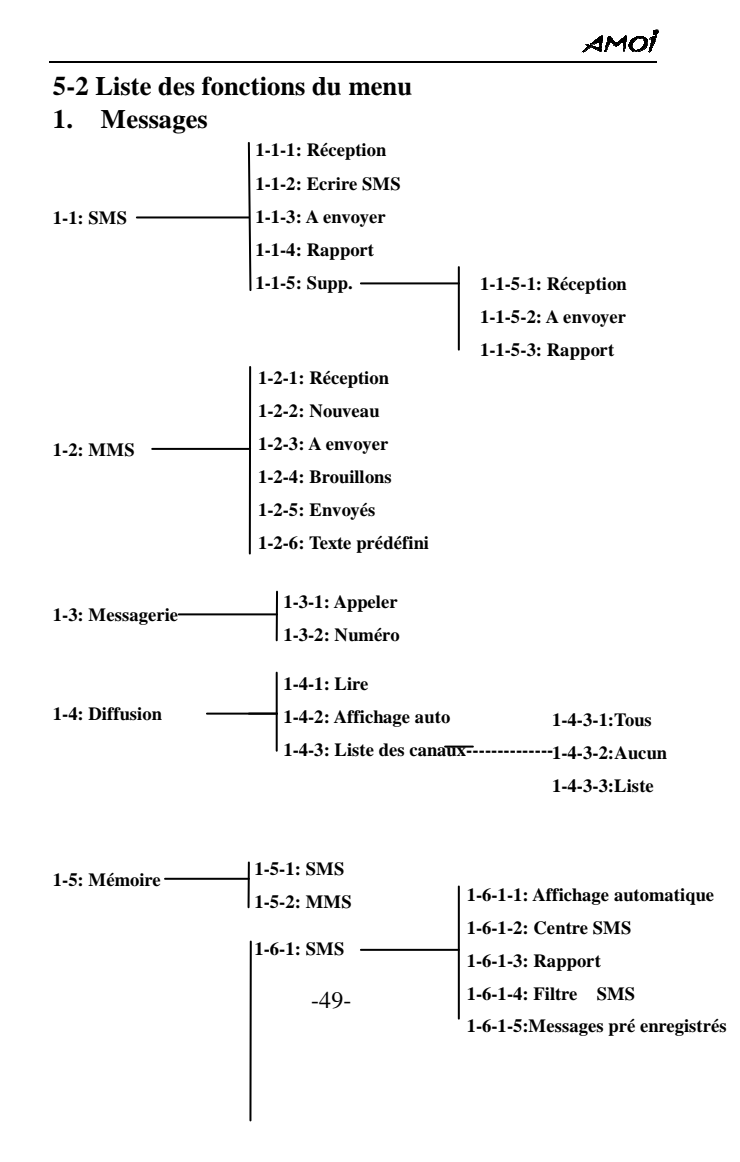

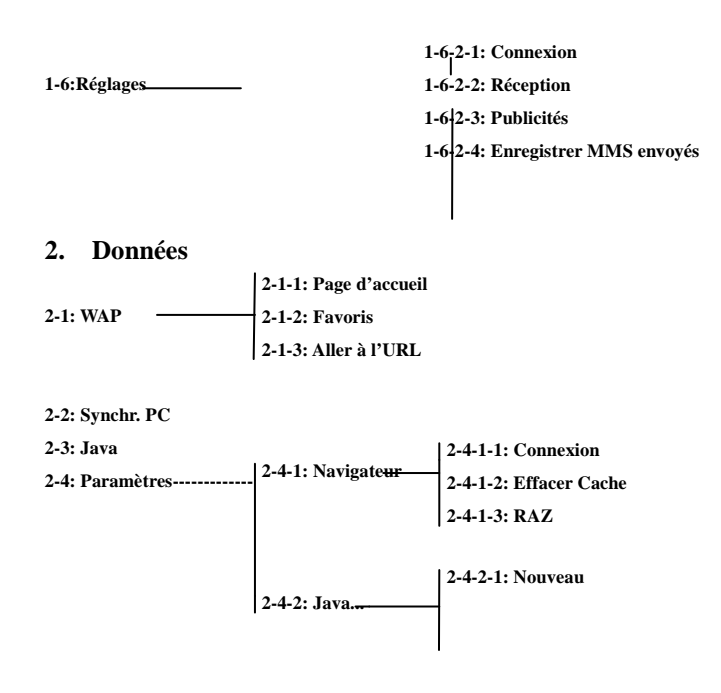

**3. Personnaliser** 

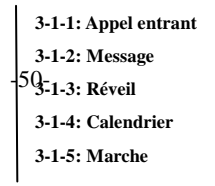

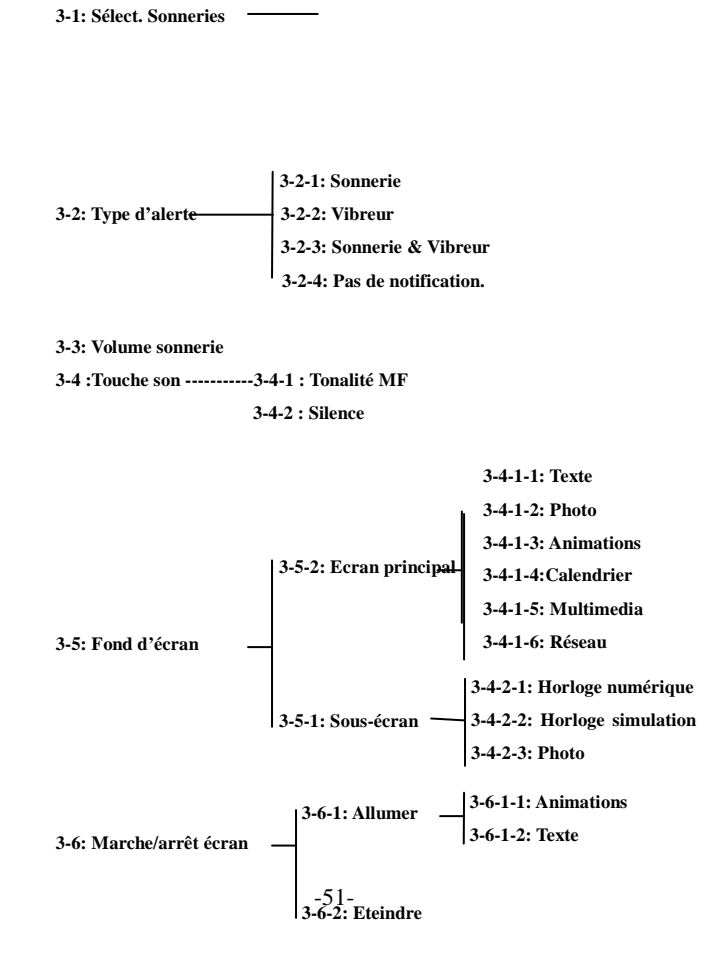

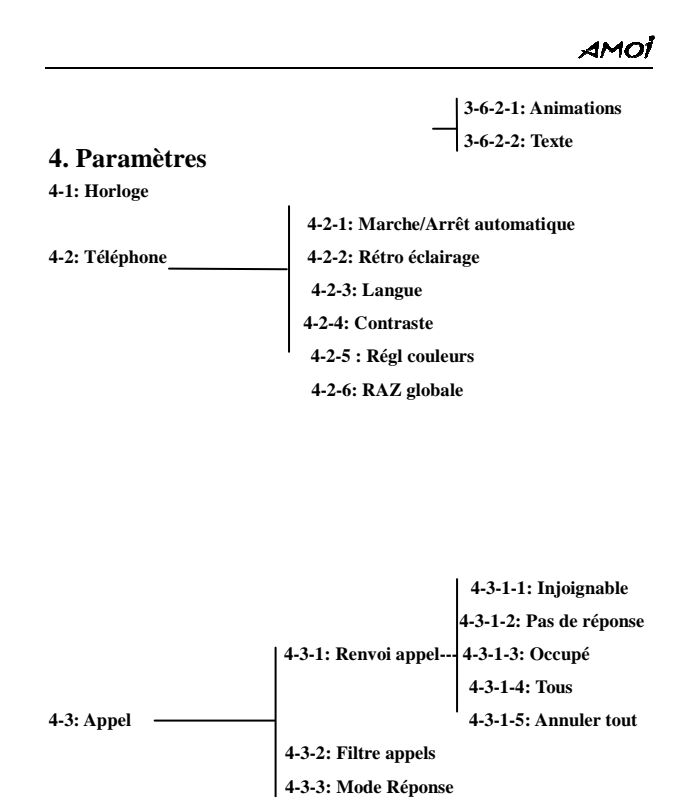

-52-

**4-4: Réseau 4-4-2: Rechercher** 

 **4-4-1: Mode** 

 **4-3-4: Envoyer numéro 4-3-5: Double d'appel** 

# AMOİ

 **4-4-3: Séquence 4-4-4: Bande** 

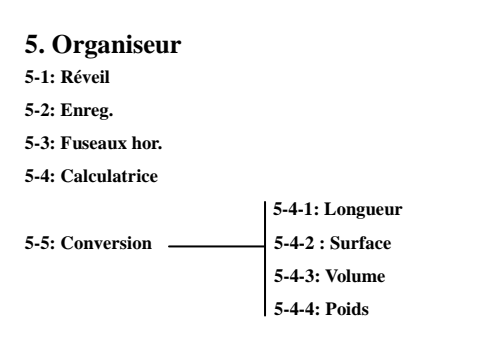

# **6. Info personnelle**

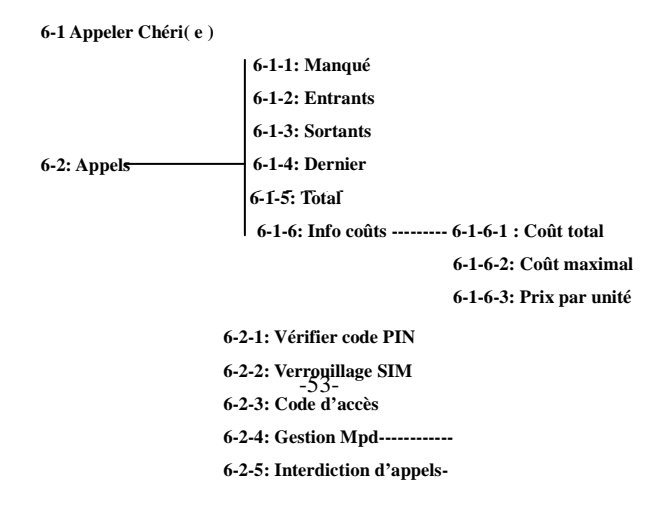

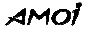

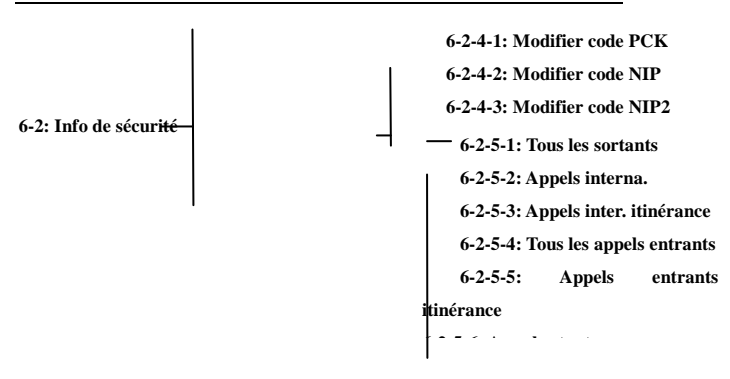

**6-3: Calendrier** 

### **7. Divertissement**

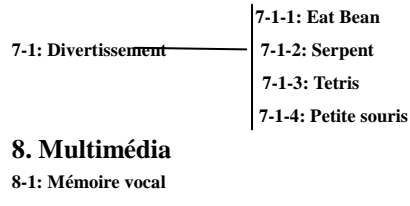

**8-2: Appareil photo 8-3: Répert.** 

**8-4: Téléch. Ressource 8-5: Person. Util.1 8-5-1: Image 8-5-2: Audio** 

**8-6: Person. Util.2** 

-54-

**8-7: Consulter** 

# **9. Appareil photo**

**9-1: Prendre photo** 

**9-2: Enregistrement vidéo** 

**9-3: Voir vidéo** 

**9-4: Base photos** 

# **6 MESSAGES**

# **6-1 SMS**

La fonction SMS (Service de messages courts) est un service réseau.

-55-

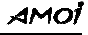

Cette fonction est disponible uniquement si il est pris en charge par votre réseau. Votre fournisseur de services doit vous communiquer le numéro du centre SMS. En général, on l'obtient automatiquement à partir de la carte SIM.

**Indicateur SMS** Lorsque vous recevez un nouveau message, l' icône apparaît à l'écran. Si la mémoire de la messagerie est pleine, l'icône **c** clignote en permanence et il vous est impossible de recevoir de nouveaux messages. Utiliser alors le menu « Supprimer » pour supprimer des messages périmés.

*Remarque : En mode « Veille », appuyez simplement sur la touche pour ouvrir le menu des « Messages ».*

#### **6-1-1 Boîte de réception**

La boîte de réception permet de stoker les messages reçus. Si le numéro est enregistré dans le répertoire, le nom s'affiche, autrement seul le numéro s'affiche. Les nouveaux messages sont ceux comportant un « \* ».

-56-

En mode veille, appuyez sur la touche ▶ pour ouvrir le menu des « **Messages** ».

Sélectionner SMS puis appuyer sur la touche *C* « **OK**». La liste des options du SMS s'affiche

Sélectionner « **Réception** » puis appuyer sur la touche « **OK**». ①.Utilisez les touches - pour choisir le message désiré.

- ②.Appuyez sur la touche **« OK**».pour afficher les informations du message (heure de réception, numéro de l'expéditeur et contenu du message).
- Utilisez les touches  $\rightarrow \infty$  pour faire défiler les lignes
	- Utilisez les touches  $\blacktriangleright \blacktriangleleft$  pour passer d'un message à l'autre.
- ③.Appuyez sur la touche **« Option»**pour obtenir les options suivantes :
- **Répondre :** Permet de répondre à l'expéditeur. Vous pouvez rédiger un nouveau message, puis choisir « **Envoyer** », « **Enregistrer & Envoyer** », « **Enregistrer** » ou « **Envoi multiple** ».
- **Transférer :** Permet de transférer le message reçu à d'autres personnes. Vous pouvez modifier le message, puis choisir « **Envoyer** », « **Enregistrer & Envoyer** », « **Enregistrer** » ou « **Envoi multiple** ».
- **Extraire numéro :** Permet extraire le numéro du message. Il est permis d'enregistrer et de composer les numéros extraits.
- **Enreg. sur le tel. :** Permet d'enregistrer le message SMS dans la mémoire de la carte SIM ou celle du téléphone. **Supp :** Permet de supprimer le message.

-57-

# **6-1-2 Rédiger un message SMS**

Les messages SMS peuvent comporter jusqu'à 160 caractères.

En mode veille, appuyez sur la touche ▶ pour ouvrir le menu des « **Messages** ».

Sélectionner SMS puis appuyer sur la touche **CC** « OK». La liste des options du SMS s'affiche

Sélectionner « **Ecrire SMS »** et appuyer sur la touche

Entrer le texte du message en utilisant les touches du clavier ou

appuyez sur la touche  $\left( \bullet \right)$  pour ouvrir le « Menu mode de saisie »,

puis sélectionnez « **Insérer modèle** », et choisissez le modèle à ajouter à votre message.

Appuyez sur la touche *«* **»**. L'écran affiche :

**Envoyer :** Permet d'envoyer le message au numéro de votre choix.

**Enregistrer & Envoyer :** Vous permet d'enregistrer et d'envoyer le message. Même si l'envoi échoue, le message est stocké dans la boîte d'envoi.

**Enregistrer :** Vous permet d'enregistrer le message afin d'être envoyé plus tard.

**Envoi multiple :** Permet d'envoyer le message jusqu'à 5 destinataires.

Après avoir choisi l'une des options indiquées ci-dessus, saisissez le

numéro d'envoi et appuyez sur la touche «  $\circledast$  » pour finalement envoyer le message. Vous pouvez également appuyer sur la touche *CC* « **Rech.** » pour sélectionner un numéro du répertoire.

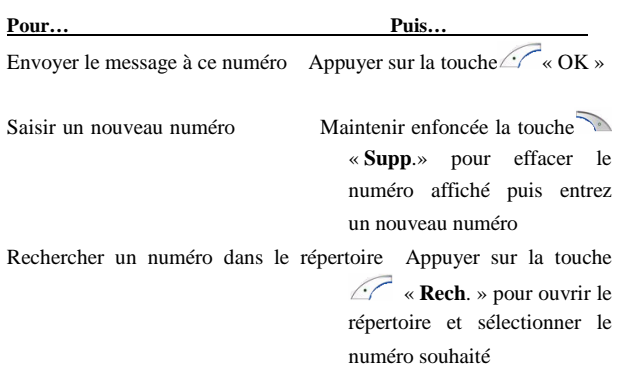

# **6-1-3 Boîte d'envoi**

**La boîte d'envoi permet de stoker les messages déjà envoyés ou à envoyer. Les messages non envoyés sont ceux comportant un « \* ».**  En mode veille, appuyez sur la touche  $\blacktriangleright$  pour ouvrir le menu des « **Messages** ». Sélectionner SMS et appuyer sur la touche  $\widehat{\mathscr{C}^{\mathscr{C}}}$  «  $\mathbf{OK}$ ». La liste des options du SMS s'affiche

Sélectionner « **A envoyer** » puis appuyer sur la touche

-59-

①. Appuyez sur la touche ou sur la touche v pour faire défiler les SMS, sur la touche  $\blacktriangleright$  ou sur la touche  $\blacktriangleleft$  pour aller au dernier message ou le suivant.

②.Appuyez sur la touche **(OK**) pour afficher les informations du message.

③.Appuyez sur la touche (**Option**) pour obtenir les options suivantes :

- **Modifier :** Vous pouvez rédiger un nouveau message ou modifier le message, puis choisir « **Envoyer** », « **Enregistrer & Envoyer** », « Enregistrer » ou « **Envoi multiple** ».
- **Extraire numéro :** Vous pouvez extraire le numéro de téléphone inclus dans ce message.
- **Enreg. Sur la carte SIM/Tél. :** Vous pouvez enregistrer le message dans la mémoire de votre carte SIM ou celle de votre téléphone.

Supp : Permet de supprimer le message.

#### **6-1-4 Rapport**

Vous pouvez activer cette fonction pour demander au centre SMS de vous confirmer l'envoi de vos messages.

#### **6-1-5 Supprimer**

Vous pouvez supprimer les messages de la Boîte de réception (**Réception**), de la Boîte d'envoi (**A envoyer)** et du Rapport d'état.

*Remarque : Il est impossible de récupérer les messages supprimés.* 

-60-

# **6-2 MMS**

Le MMS est un développement récent de la technologie de la messagerie comportant les normes les plus élevées. Il propose les fonctions suivantes : la prise en charge des fonctions multimédias, la prise en charge de l'envoi de toutes les types de messages (caractères, images, vocal et les autres messages multimédia). Il rend possible les envois multimédia de type « téléphone vers téléphone » et « terminal téléphonique vers réseau ». Il est nécessaire que la fonction MMS soit également prise en charge par votre carte SIM et par votre fournisseur de services. Pour plus d'informations, contactez votre fournisseur de services réseau.

Lors de l'utilisation de MMS, les icônes suivantes peuvent s'afficher : **Icône Description** 

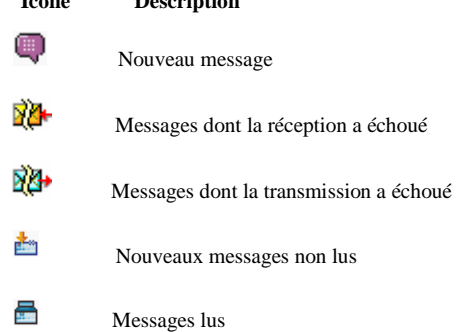

-61-

Messages transférés **Messages répondus** Fichiers avec images 豐 Fichier MIDI en audio Fichier audio AMR<br>Fichier Fren audio Fichier Fr en audio

# $6-2-1$  Paramétrage du MMS

Lorsque vous utilisez le MMS vous devez vous assurer que les paramètres MMS et WAP de votre opérateur ont été sélectionnés.

**Les paramètre MMS et WAP de vos opérateurs sont enregistrés par défaut dans les mobiles.** 

**Pour sélectionner les paramètres MMS et WAP de votre opérateur, vous devez suivre les manipulations suivantes :** 

# **PARAMETRES MMS:**

En mode veille, appuyez sur la touche  $\blacktriangleright$  pour ouvrir le menu « **Messages** »

- Sélectionner « **Réglages**» à l'aide des touches ▲▼.

- Appuyer sur la touche

Sélectionner M MS à l'aide des touches ▲▼.

- Appuyer sur la touche **« OK».**

-62-

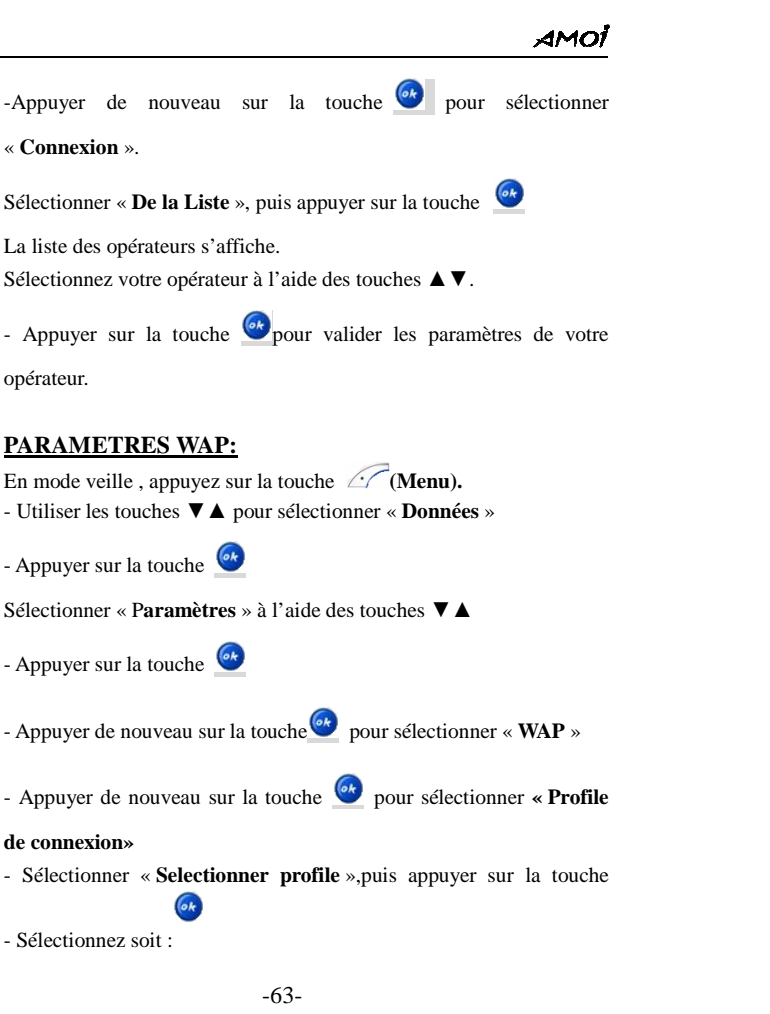

```
AMOİ
```
SFR WAP si votre opérateur est SFR ORANGE WAP si votre opérateur est ORANGE BOUYGUES WAP si votre opérateur est BOUYGUES TELECOM

Appuyer sur la touche  $\left( \frac{\partial k}{\partial y} \right)$  pour valider votre choix.

# **6-2-2 Boîte de réception**

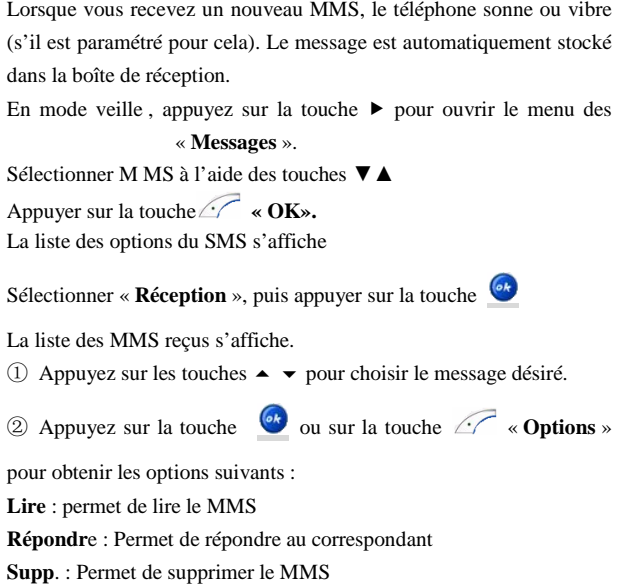

-64-

**Infos détaillées :** Permet d'afficher le titre du message, l'expéditeur, l'heure et la taille

#### **6-2-3 Nouveau**

Cette option vous permet de créer un nouveau message MMS.

La procédure de création et d'envoi d'un MMS est la suivante :

En mode veille, appuyez sur la touche  $\blacktriangleright$  pour ouvrir le menu des « **Messages** ».

- Sélectionner « **M MS** » à l'aide des touches ▼▲

- Appuyer sur la touche **K** « OK».

La liste des options du SMS s'affiche

- Sélectionner « **Nouveau** » a l'aide des touches ▼▲

- Appuyer sur la touche

Vous obtiendrez les quatre options suivantes :

 **mmmmmm:** Permet d'écrire son MMS en utilisant les touches du clavier.

Appuyez sur la touche pour ouvrir le mode de saisie.

**Ajouter image :** Permet s'insérer une photo en utilisant la touche  $C$ .

**Ajouter son :** Permet s'insérer un fichier audio (musique ou mémo) en utilisant la touche  $\mathbb{C}$ .

**Diapo.:** Ce mode vous permet d'envoyer plusieurs pages dans un MMS. Appuyez sur la touche  $\mathbb{Z}$  pour ajouter une page. Il vous est possible d'ajouter jusqu'à 9 diapositives.

-65-

Après avoir terminé votre MMS, appuyez sur la touche **« Menu** », vous obtiendrez les options suivantes :

- **Envoyer :** Permet d'envoyer les MMS à un ou plusieurs destinataires.
- Pour envoyer votre MMS sélectionner « Carnet d'adresses » pour ouvrir le répertoire. Sélectionner le numéro ou l'adresse e-mail dans votre répertoire ou saisissez un nouveau numéro ou une nouvelle adresse e-mail.
- . Le téléphone vous permet d'envoyer le message à plusieurs destinataires ; utilisez la touche  $\blacktriangleright$  pour séparer les  $\alpha$  destinataires. Appuyez sur la touche pour effacer la saisie.

**Pré -visualiser :** Permet d'avoir un aperçu du MMS .

**Enregistrer :** Permet de sauvegarder le MMS vers les brouillons.

**Durée diapo. :** Vous permet de définir la durée de la diapositive.

**Ajouter diapo. :** Vous permet d'ajouter une diapositive.

**Format de la diapo. :** Vous permet de définir le format de la diapositive.

#### **6-2-4 A envoyer**

Le menu **« A envoyer** » vous permet de stocker les messages en attente d'envoi.

En mode veille, appuyez sur la touche  $\blacktriangleright$  pour ouvrir le menu des « **Messages** ».

Sélectionner M MS à l'aide des touches ▼▲

-66-

Appuyer sur la touche  $\widehat{\phantom{a}}$  « OK». La liste des options du SMS s'affiche Sélectionner «**A envoyer»** à l'aide des touches ▼▲

Appuyer sur la touche

La liste des MMS en attente d'envoi s'affiche.

10. Appuyez sur la touche ou sur la touche pour choisir le message désiré.

②. Appuyez sur la touche « **Option**s » pour obtenir les options suivantes :

**Envoyer :** Permet d'envoyer le MMS.

**Supp. :** Permet de supprimer le MMS.

**Infos détaillées :** Permet d'afficher les informations du MMS (nom, numéro, heure, etc).

#### **6-2-5 Les Brouillons**

Cette fonction vous permet de sauvegarder vos MMS En mode veille, appuyez sur la touche  $\blacktriangleright$  pour ouvrir le menu des « Messages ».

1. Sélectionner **M MS** puis appuyer sur la touche **« OK».**

-67-

```
AMO
```
La liste des options du SMS s'affiche. Sélectionner « **Brouillons**» à l'aide des touches ▼▲

Appuyer sur la touche

La liste des MMS sauvegarder s'affiche

①. Appuyez sur les touches - pour choisir le message désiré.

②. Appuyez sur la touche « **Option**s » pour obtenir les options suivantes :

**Modifier :** Permet de modifier le MMS.

**Supp. :** Permet de supprimer le MMS.

# **6-2-7 Envoyé :**

Permet d'envoyer tous les messages en attente.

En mode veille, appuyez sur la touche  $\blacktriangleright$  pour ouvrir le menu des « **Messages** ».

Sélectionner M MS à l'aide des touches ▼▲

Appuyer sur la touche *«*  $\bullet$  **».** 

La liste des options du SMS s'affiche

Sélectionner « **Envoyé**» à l'aide des touches ▼▲

Appuyer sur la touche

La liste des MMS à envoyé s'affiche

①. Appuyez sur les touches - pour choisir le message désiré.

②. Appuyez sur la touche écran « **Option**s » pour obtenir les options suivantes :

**Afficher :** Permet d'afficher le MMS.

<sup>-68-</sup> 

**Supprimer :** Permet de supprimer le MMS.

**Informations :** Permet d'afficher les informations du message multimédia (nom, numéro, heure, etc).

# **6-2-8 Texte prédéfini**

Cette vous permet de stocker les MMS que vous avez enregistrés en modèle

En mode veille, appuyez sur la touche  $\blacktriangleright$  pour ouvrir le menu des « **Messages** ».

Sélectionner **M MS** à l'aide des touches ▼▲

Appuyer sur la touche **« OK».** La liste des options du SMS s'affiche

Sélectionner « **Texte prédéfini**» puis appuyer sur la touche

La liste des textes prédéfinis s'affiche

Appuyez sur les touches  $\blacktriangle \blacktriangleright$  pour choisir le Modèle à afficher.

Appuyez sur la touche  *v* w Options » pour obtenir les options « **Modifier » & « Supprimer (supp.)** ».

# **6-3 Messagerie vocale**

Ce menu vous offre un moyen rapide pour accéder à votre messagerie vocale (si elle est fournie par votre réseau) :

-69- En mode veille, appuyez sur la touche  $\blacktriangleright$  pour ouvrir le menu des

```
AMOİ
```
« **Messages** ».

Sélectionner « **Messagerie**» à l'aide des touches ▼▲

Appuyer sur la touche

**Les options suivantes s'affiche** 

**Appel :** Vous permet d'accéder a votre messagerie vocale.

**Numéro :** Vous permet d'enregistrer ou de modifier le numéro de votre messagerie vocal communiqué par votre fournisseur de services.

# **6-4 Diffusion**

Ce service réseau vous permet de recevoir des messages à diffusion générale sur différents sujets tels que la météo ou la circulation. En mode veille, appuyez sur la touche  $\blacktriangleright$  pour ouvrir le menu des « **Messages** ».

-70-

```
AMOI
```
Sélectionner « **Diffusion »** à l'aide des touches ▼▲

Appuyer sur la touche

**Les options suivantes s'affiche** 

**- Lire :** Vous pouvez consulter les récents messages diffusion.

- **Affichage auto :** Si vous activez cette fonction, les messages seront immédiatement affichés dès leur réception.
- **Liste des canaux :** Permet de définir la liste des canaux pour la réception des messages.

 **Tout :** Vous permet de recevoir tous les messages diffusion.  **Aucun :** Aucun message diffusion ne sera reçu.

 **Liste :** Uniquement les messages envoyés à partir de la liste seront reçus. Vous êtes autorisé à ajouter ou à supprimer le canal de la liste.

# **6-5 Mémoire**

- Ce menu vous permet d'afficher le nombre de messages « sms » stockés dans votre carte SIM et votre téléphone. Le téléphone peut stocker jusqu'à 50 sms.

- C e menu vous permet également d'afficher la taille de la mémoire

MMS..

# **6-6 Réglages**

Cette fonction vous permet de déterminer ou de sélectionner les profiles de connections pour les SMS et les MMS.

En mode veille, appuyez sur la touche  $\blacktriangleright$  pour ouvrir le menu des « **Messages** ».

Sélectionner « **Réglage** » à l'aide des touches ▼▲

Appuyer sur la touche **« OK».**

L'écran affiche **SMS et MMS**.

#### **6-6-1 les paramètres disponibles pour les SMS sont :**

- **Affichage automatique :** Permet d'activer ou de désactiver l'affichage automatique des messages SMS. Lorsque vous recevez un nouveau message, celui-ci sera affiché automatiquement. Appuyez sur la touche (**Lire**) pour le lire directement. Vous pouvez sélectionner « Désactivé » pour annuler cette fonction.
- **Centre SMS :** Cette fonction vous permet de stocker ou de modifier le numéro de votre centre SMS pendant l'envoi des messages. Votre fournisseur de services peut vous communiquer ce numéro.
- **Rapport :** cette fonction vous permet de désactiver ou d'activer la confirmation par votre centre SMS de l'envoi de vos messages.

-72-
Filtre des SMS : Cette fonction vous permet de bloquer les SMS des correspondant spécifiés.

**Modèles :** cette fonction vous permet de modifier la liste des phrases pré enregistrer dans l'option « **insérer modèle** »

#### **6-6-2 les paramètres disponibles pour les MMS sont :**

*a )Profile de connexion* **:** Cette option vous permet de sélectionner ou de créer un profile de connexion

> En ouvrant « Profile de connexion », vous obtiendrez les options suivantes :

**MMS GPRS** : le serveur par défaut enregistré.

Pour activer le serveur affiché, appuyer sur la touche <sup>6</sup> puis

sélectionner « **Activer** » ;

Pour modifier les paramètres du serveur, sélectionner « **Modifier** » ;

 Pour supprimer le serveur, sélectionner « S**upprimer** ».

**Nouveau** *:* Il vous permet non seulement d'ajouter des nouveaux serveurs à la liste de profile de connexion, mais également de sélectionner certains serveurs pour effectuer à nouveau les paramétrages.

**Sélectionner profile** : Ajouter des nouveaux serveurs à partir de la liste.

-73-

# **b) Réception**

Cette option vous permet de paramétrer le mode de réception pour vos MMS. Deux modes vous sont proposés : Automatique et Manuel

**c) Pub. autorisée :** Vous pouvez choisir ou non de recevoir de la publicité.

**d) Enreg. l'envoi:** Cette option vous permet de définir si les messages envoyés doivent être stockés ou non.

# **7 DONNEES**

# **7-1 Wap**

Le WAP est une plateforme permettant de combiner la communication sans fil avec l'Internet. Elle permet l'accés à Internet ainsi qu'aux

-74-

applications du commerce électronique par téléphone.

Les paramètres WAP de vos opérateurs sont enregistrés par défaut dans les mobiles. Pour sélectionner les paramètres WAP de votre opérateur, reportez-vous **au chapitre 7-4 (Paramètres)** 

*Remarque : Pour vous connecter au réseau WAP, votre réseau doit fournir ce service et vous devez effectuer les opérations décrites en détails dans le paragraphe « Paramètres / wap ».* 

*Pour acceder au Wap suivre les manipulations suivantes.*  En mode veille, appuyez sur la touche **Menu**». Sélectionner « **Données** » à l'aide des touches ▼▲ Appuyer sur la touche  $\mathscr{C}$  « OK». La liste des données internet s'affiche

> **1 Wap 2 Sync PC 3 JAVA**

#### **4 Paramètres**

Sélectionner « Wap »,puis appuyer sur la touche  $\mathscr{L}$  « OK». Vous obtenez les options suivantes:

Page d'accueil : La page d'accueil permet à votre téléphone portable de se connecter directement à la page d'accueil pré paramétrée.

**Favoris :**Vous pouvez enregistrer les sites Internet les plus utilisés dans vos favoris et les nommer. Choisissez l'un d'entre eux pour vous connecter automatiquement.

**Accéder à l'URL :** Saisissez une adresse URL et appuyez sur la touche « OK » pour vous connecter à la page. Si votre téléphone ne

-75-

peut pas se connecter à l'adresse URL, il se connecte automatiquement à la page d'accueil.

#### **7-2 Synch. PC**

A l'aide de cette fonction, votre PC peut réaliser une communication de données avec votre téléphone.

# **7-3 Java**

Ce menu vous permet de télécharger des jeux.

# **7-3-1 JAM**

Ce menu vous permet d'accéder au MIDlet (application Java exécutée sur les mobiles)

Les options de ce menu sont :

Lancer : Permet d'exécuter l'application Java.

**Info détaillées :** Permet d'afficher les informations concernant la MIDlet, son appellation, sa version, l'URL de son fichier Jar, le

nom de son vendeur, la taille de son fichier Jar, etc.

**Supp. :** Permet de supprimer l'application Java sélectionnée.

#### **7-3-2 Mémoire.**

Cette option vous permet de vérifier la mémoire Java.

#### **7-3-3 Téléch. Ressources (Télécharger ressources)**

Vous pouvez télécharger des midlets (application Java exécutée sur les

-76-

# งพกว่

mobiles) grâce au WAP. Avant de lancer le téléchargement, vous devez vérifier que les paramètres Wap sont corrects .Si les paramètres de connexion sont corrects, sélectionnez « Wap» à partir du menu « **Données** », puis sélectionnez « **Accéder à l'URL** » ou « **Page d'accueil** » pour ouvrir la page d'accueil correspondante.

Après avoir télécharger les fichiers, il les installera.

Vous pouvez utiliser la midlet après son téléchargement et son installation.

# **7-4 Paramètres**

Cette fonction vous permet de sélectionner les paramètres WAP d'un opérateur ou de créer un nouveau profil.

Les paramètres WAP de vos opérateurs sont enregistrés par défaut dans les mobiles.

-77-

```
m
```
**Pour sélectionner les paramètres WAP de votre opérateur, vous devez suivre les manipulations suivantes.** 

En mode veille, appuyez sur la touche <sup>(1)</sup> (Menu). **Utiliser les touches** ▼▲ **pour sélectionner « Données »** 

**Appuyer sur la touche** 

**Sélectionner « Paramètres » à l'aide des touches** ▼▲

**Appuyer de nouveau sur la touche value pour sélectionner « Wap »** 

Appuyer de nouveau sur la touche **De pour sélectionner «Profile** 

**de connexion» Sélectionner « Sélectionner profile »,puis appuyer sur la touche**   $ok$ 

**- Sélectionnez soit :** 

**France SFR GPRS/CSD si votre opérateur est SFR ORANGE GPRS/ CSD si votre opérateur est ORANGE BOUYGUES GPRS/CSD si votre opérateur est BOUYGUES TELECOM** 

Appuyer sur la touche **compour valider votre choix**.

**7-4-1 WAP** 

En mode veille, appuyez sur la touche  $\mathcal{C}(\mathsf{Menu}).$ Utiliser les touches ▼▲ pour sélectionner « **Données »**

-78-

Appuyer sur la touche

Sélectionner « **Paramètres** » à l'aide des touches ▼▲

Appuyer sur la touche

Sélectionner « Wap » a l'aide des touches ▼▲

Appuyez sur la touche  $\widehat{C}$  « OK » pour ouvrir le sous-menu du wap, vous obtiendrez les options suivantes :

#### **1. Profile de connexion :**

Faites défiler à l'aide des touches ▲ ▼ afin de choisir « WAP GPRS », « Nouveau » ou « A partir de la liste ».

Dans « WAP GPRS » vous pouvez effectuer les opérations suivantes :

- Activer
- Modifier
- Supprimer
- *Remarque : Pour vous connecter au réseau WAP, votre réseau doit fournir ce service et vous devez être capable de surfer sur Internet. Pour les informations relatives aux paramètres, reportez-vous à la section « Donnée / Paramètres/ wap ».*

Sélectionnez « Modifier » pour effectuer des modifications dans WAP GPRS, par exemple :

**WAP GPRS :** Vous pouvez remplacer « WAP GRPS » par une autre appellation de votre choix.

-79- **Support :** Permet de définir les types de service d'accès aux

données (GPRS ou CSD) **Page d'accueil :** Permet de définir la page d'accueil du Wap.. **Adresse IP :** Permet de définir l'adresse IP de la passerelle WAP. **APN :** Permet d'entrer le nom APN **ID de l'utilisateur :** Permet de définir le nom d'utilisateur pour le WAP. **Mot de passe :** Permet de définir un mot de passe du WAP. **Sécurité :** Vous pouvez le définir soit sur « Activer » soit sur « Désactiver ». **Enregistrer :** Permet d'enregistrer les opérations.

*Conseils : Maintenir enfoncée la touche « » en mode repos pour* 

*accéder directement au Wap.* 

**2. Effacer cache**  Permet d'effacer le contenu du cache.

**3. RAZ**  Permet de réinitialiser tous les réglages.

# **8 PERSONNALISER**

**8-1 Sélectionner une sonnerie ( Select sonneries)** 

-80-

Cette fonction vous permet de selectionner une sonnerie pour les appels entrant, les messages ect. Pour sélectionner une sonnerie suivre les manipulations suivantes : En mode veille, appuyez sur la touche  $\widehat{\mathcal{C}}$  (Menu). Utiliser les touches ▼▲ pour sélectionner « **Personnaliser »** Appuyer sur la touche La liste des options s'affiche sur l'écran.

Sélectionner « **Sélect. sonneries** » à l'aide des touches ▼▲

Appuyer sur la touche

Sélectionner la fonction sur laquelle vous désirez définir une sonnerie Appuyez sur la touche  $\mathscr{C}$  « **OK** ». 3 options vous sont proposées pour sélectionner une sonnerie : **Mélodie**: permet de sélectionner une sonnerie parmi la liste proposée **Télécharger :** Permet de télécharger une sonnerie sur internet **Multimédia :** Permet de sélectionner une sonnerie dans la rubrique multimédia.(voir rubrique Multimédia)

# **8-2 Type d'alerte**

Cette fonction vous permet de définir la manière dont vous allez être informé de tout appel entrant. Quatre types d'alerte sont disponibles : Sonnerie, Vibreur, Sonnerie et Vibreur ou pas de notification. En mode veille, appuyez sur la touche  $\mathcal{C}$  (Menu).

-81-

```
AMO
```
Utiliser les touches ▼▲ pour sélectionner « **Personnaliser »**

Appuyer sur la touche

La liste des options s'affiche sur l'écran. Sélectionner « **Type d'alerte** » à l'aide des touches ▼▲,puis

Appuyer sur la touche<sup>64</sup>

Les quatre types d'alerte disponibles s'affichent :

**Sonnerie** : le téléphone utilisera la sonnerie sélectionner dans « select sonnerie » pour indiquer un appel entrant.

**Vibreur** : le téléphone utilisera le vibreur pour indiquer un appel entrant.

**Sonnerie+ Vibreur :** Le téléphone utilise simultanément le vibreur et la sonnerie pour indiquer un appel entrant**.** 

Pas de notification : le vibreur et la sonnerie du téléphone sont coupés.

*Remarque : En mode Veille, maintenez la touche « \* » pour passer d'un type d'indicateur d'appel à l'autre.* 

#### **8-3 Volume de la sonnerie**

Pour régler le volume de la sonnerie suivre les manipulations suivantes :

En mode veille, appuyez sur la touche  $\widehat{\mathcal{C}}$  (Menu). Utiliser les touches ▼▲ pour sélectionner « **Personnaliser »**

-82-

Appuyer sur la touche

La liste des options s'affiche sur l'écran.

Sélectionner « **Volume sonnerie** » a l'aide des touches ▼▲

Appuyer sur la touche

Appuyez sur la touche  $\blacktriangleright$  pour augmenter le volume et sur la touche

- pour le diminuer.

Appuyer sur la touche valider pour valider

#### **8-5 Fond d'écran**

En utilisant ce menu, vous pouvez personnaliser divers réglages de l'écran principal (Ecran interne) et du sous écran (Ecran externe). En mode veille, appuyez sur la touche  $\widehat{\mathcal{C}}$  (Menu). Utiliser les touches ▼▲ pour sélectionner « **Personnaliser »**

Appuyer sur la touche

La liste des options s'affiche sur l'écran.

Sélectionner « Fond d'écran » à l'aide des touches ▼▲

Appuyer sur la touche

Vous obtenez le menu suivant :

- Sous écran.
- Ecran principal.

-83-

#### **Sous écran (Ecran externe)**

Le téléphone vous propose trois types d'interface de veille pour le sous écran.

- **Horloge numérique :** Appuyez sur « OK » pour sélectionner l'horloge numérique pour le fond d'écran du sous écran.
- **Horloge simulation :** Vous avez le choix entre trois style d'horloge . Déplacez le curseur jusqu'au style souhaité et appuyez sur « OK » pour confirmer.
- **Photo:** Vous avez le choix entre trois photos. Déplacez le curseur jusqu'à la photo souhaitée et appuyez sur « OK » pour confirmer.

#### **Ecran principal (Ecran interne)**

**Texte :** Permet d'afficher votre message d'accueil personnel lorsque le téléphone est mis sous tension. Le message d'accueil peut comporter jusqu'à 10 caractères

**Photo :** Permet de définir une photo stockée dans le téléphone comme fond d'écran.

**Animations :** Permet de définir une animation comme fond d'écran.

**Calendrier :** Permet d'afficher le calendrier stocké dans le téléphone comme fond d'écran.

**Multimédia :** Permet de choisir votre fond d'écran à partir du Menu « **Multimédia** ».

**Réseau :** Permet de choisir d'afficher ou de masquer le nom du réseau

# **8-6 Marche/arrêt écran**

-84-

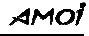

Il vous permet de définir l'animation ou le texte pour la mise en marche ou l'arrêt du téléphone. Le texte peut comporter jusqu'à 19 caractères.

# **9 PARAMÈTRES**

Diverses fonctions de votre téléphone peuvent être personnalisées.

# **9-1 Horloge**

Cette fonction vous permet de régler l'heure et la date courantes

-85-

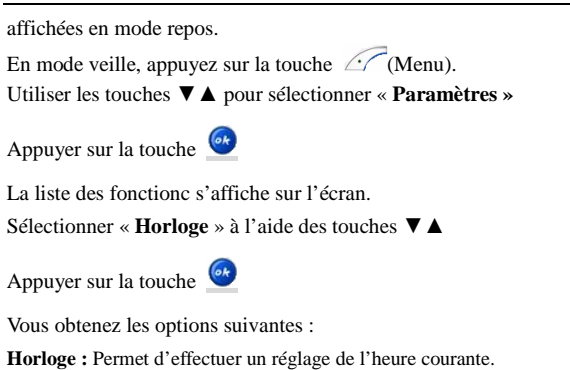

AMOİ

**Format de l'heure :** Permet de sélectionner le format de l'heure entre le

mode 24 heures et le mode 12 heures.

**Date :** Permet d'effectuer le réglage de la date.

**Format de la date :** Permet de sélectionner le format de la date :

- J/M/A (Jour /Mois/Année)
- **M/J/A** (Mois/ Jour/Année)
- **A/M/J** (Année/Mois/Jour)

# **9-2 Téléphone**

#### **9-2-1 Marche/Arrêt automatique**

Cette fonction permet de définir l'heure à laquelle votre téléphone doit s'allumer et s'éteindre.

Vous disposez pour cette fonction des options suivantes :

1- **Activer :** Permet d'activer la mise en marche automatique du téléphone. Appuyer sur la touche (**Select**.) pour

-86-

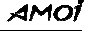

activer ou désactiver la fonction.

- 2- **Marche :** Permet de définir l'heure a laquelle le téléphone s'allumera. Appuyer sur la touche (**Selec**t.) pour définir l'heure.
- 3- **Activer :** Permet d'activer l'arrêt automatique du téléphone. Appuyer sur la touche (**Select**.) pour activer ou désactiver la fonction.
- 4- **Arrêt :** Permet de définir l'heure a laquelle le téléphone s'arrêtera. Appuyer sur la touche (**Selec**t.) pour définir l'heure.

#### **9-2-2 Rétro éclairage**

Vous disposez de trois niveaux pour le rétro éclairage: Rétro éclairage fort, Rétro éclairage moyen, Rétro éclairage faible.

Utiliser les touches  $\blacktriangleright \blacktriangleleft$  pour changer le rétro éclairage.

#### **9-2-3 Langue**

Il y a 2 langues de programmer dans le téléphone Le Français et l'anglais.

Utiliser les touches  $\blacktriangleright \blacktriangleleft$  pour passer d'une langue à l'autre, appuyez sur la touche **(OK)** pour confirmer votre paramétrage.

*Remarque : Appuyez successivement sur les touches « \* », « 9 », « 9 », « # » pour passer d'une langue à l'autre en mode veille.* 

#### -87-

#### **9-2-4 Contraste**

Cette option vous permet de régler le contraste de l'écran LCD principal et du sous écran LCD.

Sélectionner l'écran, puis utiliser les touches  $\blacktriangleright \blacktriangleleft$  pour régler le contraste.

Appuyez sur la touche  $\mathscr{A}$  « **OK** » pour valider le contraste.

# **9-2-5 Régl. Couleur DEL.**

Permet d'activer ou de désactiver les témoins lumineux du téléphone qui clignote à la réception d'un appel.

#### **9-2-6 Touche son**

Le téléphone émet un bip à chaque fois que vous appuyez sur une

touche, vous pouvez activer ou désactiver cette fonction**.**

Utiliser les touches ▼▲ pour activer ou désactiver les bips touches..

# **9-2-7 RAZ globale.**

Cette fonction vous permet de retrouver tous les réglages usines du téléphone. Pour réinitialiser le téléphone, il vous faut saisir le code du téléphone. Le code du téléphone par défaut est « **0000** ».

-88-

# **9-3 Appel**

Lorsque vous sélectionnez cette option, vous obtiendrez les opérations suivantes :

**9-3-1 Volume** 

Cette fonction vous permet d'ajuster le volume d'écoute en communication.

Appuyez sur la touche ▶ pour augmenter le volume d'écoute et sur la touche  $\triangleleft$  pour le diminuer

#### **9-3-2 Renvoi d'appel**

Ce service réseau vous permet de transférer des appels entrants vers des numéros que vous aurez spécifiés à votre opérateur. Par exemple : Vous pourrez transférer vos appels professionnels vers un collègue lorsque vous êtes en vacances. 5 options sont disponibles :

**Injoignable :** Les appels seront transférés vers le numéro spécifié lorsque vous vous trouvez dans une zone non couverte par votre service réseau ou lorsque le téléphone est éteint.

Pas de réponse : Les appels seront transférés si vous ne les répondez pas.

**Occupé :** Les appels seront transférés si votre ligne est occupée ou si

-89-

l'appel est refusé.

**Tous :** Tous les appels entrants seront transférés.

**Annuler tout :** Toutes les fonctions de transfert d'appel seront annulées.

# **9-3-2 Filtre des appels entrants**

Cette opération vous permet d'enregistrer des numéros de téléphone dans la mémoire «**Rejeter Liste** » qui seront dirigés automatiquement vers le répondeur lors d'un appel.

Cette option vous permet aussi d'enregistrer des numéros dans la mémoire « **Accepter liste** » qui aboutiront lors d'un appel.

- **Rejeter Liste :** Cette option vous permet d'afficher et de supprimer tous les numéros enregistrés dans la liste des appels rejetés
- **Rejeter Numéro :** Cette option vous permet d'enregistrer les numéros qui seront rejetés lors de la réception d'un appel.
- Vous pouvez aussi appuyer sur la touche **« Rech. »** pour sélectionner des numéros du répertoire.
- **Accepter liste :** Cette option vous permet d'afficher et de supprimer tous les numéros enregistrés dans la liste des appels acceptés.
- **Accepter Numéros :** Cette option vous permet d'enregistrer les numéros qui seront accepté lors de la réception d'un appel.
- Vous pouvez aussi appuyer sur la touche **« Rech. »** pour

-90-

sélectionner des numéros du répertoire

Utiliser la touche  $\widehat{\mathcal{C}}$  (sélect) pour sélectionner une option *Remarque : Vous ne pouvez utiliser cette fonction que si votre carte SIM prend en charge l'affichage des numéros entrants.* 

#### **9-3-3 Mode réponse**

Il existe trois méthodes pour répondre à un appel :

**Touche d'appel :** Vous pouvez répondre à un appel en appuyant sur la  $\backslash \setminus$ 

touche d'Appel.

**Ouvrir portable :** Ouvrez le téléphone pour répondre aux appels.

**Auto. :** Si vous utilisez le kit mains libres, le téléphone répond automatiquement aux appels après trois secondes. Avant que la réponse automatique ne se déclenche, vous pouvez répondre à

l'appel en appuyant sur la touche d'Appel.

#### **9-3-4 Envoyer numéro**

Cette fonction doit être supportée par le réseau.

**Pré régl.réseau :** Lors d'un appel, le numéro de votre téléphone sera masqué ou affiché selon le paramétrage réseau.

**Activé :** Le numéro de votre téléphone sera affiché au destinataire. **Désac (désactiver) :** Le numéro de votre téléphone sera masqué et inconnu au destinataire.

*Remarque : La fonction doit être prise en charge par le fournisseur de* 

-91-

 $\oslash$ 

# **9-3-5 Appel en attente**

Le téléphone supporte la fonction « Signal d'appel » et « Mise en attente » du réseau GSM. Si vous sélectionnez cette fonction, le réseau vous informera d'un autre appel entrant pendant que vous êtes en ligne. Vous pouvez répondre au nouvel appel en mettant en attente l'appel en cours.

**Activé :** Activez la fonction, le réseau vous informera d'un autre appel entrant lorsque vous êtes déjà en ligne. Vous pouvez mettre en attente l'appel en cours et répondre au nouvel appel.

**Désactivé :** Sélectionnez « Désactivé » pour annuler la fonction « Appel en attente ».

**Etat :** Sélectionnez cette option pour afficher l'état de cette fonction réseau : « Activé » ou « Désactivé ».

*Remarque : Pour plus d'informations concernant les fonctions « Envoyer numéro » et « Signal d'appel », veuillez consulter votre fournisseur de services.* 

**9-4 Réseau** 

-92-

Lorsque vous utilisez le téléphone, il sélectionne automatiquement un réseau. Si vous vous trouvez en dehors de la zone de couverture ou à l'étranger, il vous faut sélectionner manuellement le service Internet approprié.

**Mode :** Permet de sélectionner le mode de recherche d'un réseau. Vous disposez de 2 mode de recherche : Automatique et Manuel.

**Rechercher :** Cette option vous permet de rechercher automatiquement les réseaux disponibles

S'il y a plusieurs réseaux disponibles, effectuez une sélection à l'aide de la touche ▲ ou de la touche ▼. L'utilisation des réseaux comportant un « \* » est interdite.

#### **Séquence**

Cette option vous permet de créer une liste de réseaux pouvant être utilisés lorsque vous sortez de votre zone de couverture d'origine. Si le réseau répertorié ne peut être utilisé, votre téléphone sélectionnera le réseau de la liste précédente. Trois opérations sont disponibles :

**Déplacer :** Appuyez sur la touche ▲ ou sur la touche ▼ pour passer à votre réseau préféré.

**Nouveau :** permet d'ajouter de nouveaux réseaux. Saisissez l'indicatif du pays et le code du réseau, puis appuyez sur la touche « OK ».

**Supp. (Supprimer):** permet de supprimer un réseau.

#### **Bande**

-93-

# **AMOI**

 Appuyez sur la touche ▲ ou sur la touche ▼ pour choisir la bande souhaitée, puis appuyez sur la touche  $\angle\angle\angle\angle\angle$  « OK » pour confirmer. Trois bandes sont disponibles : GSM1900, GSM900/1800 et Automatique. Vous pouvez sélectionner l'une d'entre elles.

-94-

# **10 - ORGANISEUR**

#### **10-1 Réveil**

Vous avez le choix entre trois alarmes : Pour chaque alarme, vous pouvez effectuer les opérations suivantes :

- 1. **Activé/Désactivé .**Appuyez plusieurs fois sur la touche « Sélec » pour basculer du mode « Activé » au mode « Désactivé ». Une indication « √ » s'affiche lorsque l'alarme est activée.
- 2. **Heure :** Permet de définir l'heure à laquelle l'alarme doit sonner.
- 3. **Mode :** Permet de définir le mode pour l'alarme.
- ① Tous les jours : L'alarme sonne à l'heure enregistrée tous les jours.
	- ② Lun-Ven : L'alarme sonne à l'heure enregistrée du lundi au vendredi.
	- ③ Personnel :permet de sélectionner le jour ou l'alarme sonnera..
- *Remarque : Lorsque l'alarme sonne , appuyez sur n'importe quelle touche pour l'arrêter, autrement elle continue à sonner pendant une minute.*

*Lorsque l'alarme est activée l'icône* **s**'affiche sur l'écran.

# **10-2 Enregistrer (Enreg)**

Votre téléphone vous permet d'enregistrer jusqu'à 5 mémos vocaux (y

-95-

# AMOİ

compris l'enregistrement des conversations téléphoniques). Chaque mémo est limité à 30 secondes. Après l'enregistrement, ouvrez le menu « Multimédia » pour afficher la propriété du mémo.

*Remarque : 1. Dans certains pays, l'enregistrement des conversations téléphoniques est illégal. Assurez-vous que votre correspondant consent à être enregistré.* 

#### **Enregistrement du mémo :**

- 1. sélectionner «  $\mathbf{Enreg}$  », appuyez sur la touche  $\widehat{\mathcal{CP}}$ « OK ».
- 2. Enregistrer le mémo vocal en parlant dans le microphone.
- *Remarque : Pendant l'enregistrement, appuyez sur la touche « Pause » pour marquer une pause, puis sur la touche « Enreg. » pour continuer. Une minuterie s'affiche pour vous indiquer le temps écoulé.* 
	- 3. A la fin de l'enregistrement, appuyez sur la touche

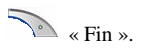

-96-

# **10-3 Fuseaux horaires**

Cette fonction vous permet de sélectionner un fuseau horaire lorsque vous êtes en dehors de votre zone de couverture.

Pour sélectionner le fuseau horaire, appuyez sur  $\triangleleft$  où  $\triangleright$ Pour sélectionner la ville du même fuseau horaire, Appuyez sur ▲ où ▼ Pour effectuer des réglages Appuyez sur la touche « OK » et faites défiler jusqu'à celle de votre choix

# **10-4 Calculatrice**

Cette fonction vous permet d'utiliser le téléphone comme calculatrice. La calculatrice dispose des fonctions arithmétiques de base : addition, soustraction, multiplication et division.

# **Effectuer les opérations**

- 1. Utilisez le clavier numérique pour saisir le premier nombre.
- 2. Appuyez sur  $\triangle$  pour le signe plus « + », sur la touche  $\blacktriangledown$ pour le signe moins  $\langle \cdot \rangle$ , sur la touche  $\langle \cdot \rangle$  pour le signe multiplier «  $x$  » et sur la touche  $\blacktriangleright$  pour le signe de division  $\langle \cdot \rangle$   $\langle \cdot \rangle$
- 3. Saisissez le deuxième numéro.
- 4. Pour afficher le résultat, appuyez sur  $G \times E$ gal ».

-97-

- 5. Répétez les étapes 1 à 4 autant de fois que nécessaire.
- *Remarque : Pour effacer les erreurs ainsi que l'affichage, appuyez sur la touche « Effacer ». Appuyez sur la touche « # » pour saisir un signe décimal et sur la touche « \* » pour changer le signe d'un nombre en un signe négatif (-).*

# **10-5 Convertisseur d'unités**

Ce menu vous permet de convertir des unités. Pour utiliser le Convertisseur d'unités, procédez de la façon suivante :

- 1. Appuyez sur la touche  $\triangle$  ou sur la touche  $\nabla$  pour faire défiler jusqu'à la catégorie voulue : **Longueur**, **Surface, Volume** et **Poids.**
- 2. Appuyez sur la touche  $\mathbb{C}$  « OK » pour ouvrir l'une des catégories et afficher deux colonnes. La colonne supérieure comporte les unités à convertir et la colonne inférieure celles de conversion.
- 3. Placez le curseur au niveau de la colonne supérieure, appuyez sur la touche  $\triangleleft$  ou sur la touche  $\triangleright$  pour atteindre l'unité actuelle. Descendez le curseur au niveau de la colonne inférieure, en appuyant sur la touche  $\blacktriangledown$ , puis appuyez sur la touche  $\blacktriangleleft$  ou sur la touche  $\triangleright$  pour choisir l'unité dans laquelle vous souhaitez convertir la valeur actuelle.

-98-

# AMOİ

4. Saisissez la valeur numérique actuelle en dessous de la colonne supérieure et la valeur convertie s'affichera automatiquement en dessous la colonne inférieure. Pour réinitialiser le Convertisseur d'unités et effectuer une nouvelle

conversion, appuyez sur la touche  $\mathscr{L}$  «**RAZ** ».

-99-

# **11 - INFO PERSONNELLE**

Ce menu vous permet d'enregistrer vos informations personnelles et d'activer le mot de passe pour protéger le téléphone contre tout accès non autorisé.

# **11-1 Appeler chéri(e)**

Cette fonction vous permet d'enregistrer un numéro a accès direct qui

sera composé en appuyant 2 fois sur la touche

**Activé** : Permet d'activer ou de désactiver l'appel direct. **Numéro** : Permet d'enregistrer le numéro d'appel direct. **Aide** : Explique la fonction.

# **11-2 Appels**

Ce menu vous permet d'afficher les informations concernant les appels émis et reçus.

Manqué : Permet d'afficher les appels en absence

**Entrant :** Permet d'afficher les appels reçus

**Sortant :** Permet d'afficher les appels composés

**Dernier :** Vous permet d'afficher la durée du dernier appel.

**Total :** Vous permet d'afficher la durée totale de tous vos appels (entrants et sortants).

**Info Coût:** Il vous permet d'afficher le coût de votre appel si cette

-100-

#### **AMO**

fonction est prise en charge par la carte SIM

# **11-3 Info de sécurité**

# **11-3-1 Vérifier code PIN:**

Cette fonction vous permet d'activer ou de désactiver le code PIN. Ce code permet de bloquer votre carte SIM.

Appuyez sur la touche  $\mathbb{C}\left(\sqrt{a}\right)$  « OK » pour lancer cette fonction. 1. Pour sélectionner « Activé » :

Saisissez le code PIN et appuyer sur la touche  $\overline{\mathcal{C}}(OK)$ 

*Remarque : Si vous avez active la fonction « Vérifier code PIN », il vous faudra saisir le code PIN chaque fois que vous allumez votre téléphone portable. La carte SIM se bloque si vous saisissez un mauvais numéro trois fois de suite. Dans ce cas, il vous faut saisir le code PUK pour débloquer la carte SIM. Consultez votre fournisseur de services pour plus d'informations.* 

3. Sélectionnez « Désact » pour désactiver cette fonction.

#### **11-3-2 Verrouillage SIM**

Lorsque vous activez cette fonction seule la carte SIM utilisée actuellement sera valide dans le téléphone. Lorsque vous changez de carte SIM, le code du téléphone sera requis.(le code du téléphone par défaut est 0000

-101-

#### **11-3-3Code d'accès**

Cette fonction vous permet de définir une code d'accès pour les fonctions « listes des appels », « sms » , « répertoire » « photo » ou « tout ».

1. Ouvrez celui pour lequel vous souhaitez définir un code d'accès et sélectionnez « Activé ».

2. Saisissez le code de vote téléphone (le code par défaut est 0000) et activez la fonction « Code d'accès » en appuyant sur la touche  $C$ (OK)

3. Sélectionnez « Désactivé » pour annuler cette fonction.

2. Saisissez le code de vote téléphone (le code par défaut est 0000) pour désactiver cette fonction et appuyer sur la touche  $\widehat{\mathcal{O}}(OK)$ .

### **11-3-4 Gestionnaire code**

Cette fonction vous permet de modifier les codes du téléphone, PIN 1et PIN2 .

# **Modifier code du téléphone:**

1. Appuyez sur la touche « OK pour saisir l'ancien code de votre téléphone ( le code par défaut est 0000) , puis appuyez sur la touche  $\widehat{C}$  « OK .

2. Saisissez le nouveau mot de passe, puis appuyez sur la touche «  $OK$  .

3. Ressaisissez le nouveau mot de passe du téléphone, puis appuyez sur la touche  $\widehat{C}$  « OK pour valider la modification

-102-

#### **Modifier code PIN 1:**

1. Appuyez sur la touche  $\widehat{\mathcal{C}}$  « OK pour modifier le code PIN1». 2. Saisissez l'ancien code PIN1, puis appuyez sur la touche  $\triangleleft$  OK .

3. Saisissez le nouveau code PIN 1(quatre à huit chiffres), puis appuyez sur la touche  $\widehat{\mathbb{CP}}$  « OK .

4. Ressaisissez le nouveau code PIN 1, puis appuyez sur la touche  $C^*$  « OK

5. L'écran LCD affiche « Code PIN 1 modifié ».

*Remarque : La modification du code PIN n'est possible que lorsque la fonction « Contrôle du PIN » est activée.* 

#### **Modifier code PIN 2 :**

Le processus est identique que pour la modification du code PIN1.

*Remarque : Le code PIN est fourni avec la carte SIM, utilisée pour certains services spécifiques tels que la fonction « Coût des appels », etc. Pour savoir si votre carte SIM prend en charge ces fonctions, consultez le fournisseur de service réseau.* 

#### **11-3-5 Interdiction d'appel**

La fonction « Interdiction d'appel » vous aide à limiter les appels entrants et sortants. Mais ce service peut ne pas être disponible sur tous les réseaux.

Les opérations suivantes sont disponibles :

-103-

- **Tous les appels sortants :** En sélectionnant cette option, le téléphone ne peut pas effectuer d'appel sortant (sauf les appels urgents).
- **International :** En sélectionnant cette option, le téléphone ne peut pas effectuer d'appel international.
- **International sauf vers pays de résidence :** En sélectionnant cette option, le téléphone ne peut pas effectuer d'appel international sauf les appels vers le pays d'origine, lorsque vous êtes en dehors de la zone de couverture.

**Tous les appels entrants :** En sélectionnant cette option, le téléphone ne peut pas recevoir les appels entrant.

- **Appels entrants à l'étranger :** En sélectionnant cette option, le téléphone ne peut pas recevoir les appels lorsque vous êtes en dehors de la zone de couverture.
- **Annuler tout :** En sélectionnant cette option, le téléphone peut effectuer et répondre à tous les appels.

*Remarque : Pour paramétrer les fonctions mentionnées ci-dessus, il vous faut saisir le code réseau ( code par défaut est 0000).* 

-104-

# **11-4 Calendrier**

Lorsque vous ouvrez le menu, un calendrier s'affiche sur l'écran.

#### **Modifier le calendrier :**

- 1. Utiliser les touches  $\triangleleft \rightarrow$ , pour sélectionner le champ à modifier « Année », « Mois » et « Jour ».
- 2. Lorsque le champ souhaité est sélectionné, appuyez sur la touche ▲ ou sur la touche ▼ pour modifier le champ sélectionner.

Vous pouvez également modifier le champ sélectionner en utilisant le clavier numérique.

#### **Ouvrir le Menu gestion du calendrier.**

Appuyez sur la touche  $C\leftarrow$  « OK pour ouvrir le « menu de gestion du calendrier »

. Les opérations suivantes sont disponibles :

**Réglages :** Cette option vous permet d'accéder aux fonctions suivantes :

- **Mémo :** Permet de noter un événement d'ordre général : les rendez-vous ou les réunions. Vous pouvez définir un titre et une date de rappel pour votre mémo.
- **Appeler :** Permet de programmer un appel.
- **Anniversaire :** Permet de noter les dates d'anniversaire.

*Remarque : L'alarme sonne et la note s'affiche à la date spécifiée. Si vous avez planifiez un appel, le téléphone compose automatiquement le numéro.* 

-105-

### **Consulter**

Appuyez sur la touche  $\widehat{C}$  « **OK** » pour consulter les évènements planifiés ; appuyez sur la touche ▲ ou sur la touche ▼ pour faire défiler ces notes.

**Supprimer (supp.) :** Cette option vous permet d'accéder aux fonctions suivantes :

- **Supp. Un par un** : Permet de supprimer l'une après l'autre l'évènement.
- **Supprimer tout : Permet de supprimer tous les évènements**
- **Expiré :** Permet de supprimer les évènements expirés.

-106-

# **12- DIVERTISSEMENT**

#### **Jeux**

**12-1 Eat Bean :** Une grosse bouche mangeant des haricots.

Placer le curseur sur « Eat Bean », appuyez sur la touche « OK » pour lancer le jeu, puis choisissez les options suivantes :

 **Démarrer :** Commencer la partie

 **Charger le jeu :** Permet de charger le jeu

 **Aide :** Vous donne quelques instructions pour jouer le jeu.

 **Bip :** Sélectionnez « Activé » pour avoir des bips durant le jeu, et « Désactivé » pour annuler les bips.

#### **12- 2 Serpent**

Les touches directionnelles pilotent le déplacement du serpent. Le serpent s'allonge quand vous mangez. Votre score est proportionnel à la quantité de nourriture que vous mangez sans buter sur le mur ni sur le serpent.

Les options suivantes sont disponibles :

**Démarrer :** Démarrer la partie.

**Réglages :** Vous permet de définir le niveau du jeu. Vous avez le choix entre 3 niveaux : niveau faible, moyen et élevé.

**Bip :** Sélectionnez « Activé » pour avoir des bips durant le jeu, et « Désactivé » pour annuler les bips.

**Scores :** Les cinq meilleurs scores seront retenus.

**Aide :** Vous donne quelques instructions pour jouer le jeu.

-107-

# **12-3 Tetris**

**Démarrer :** Commencer la partie.

# **Réglage :**

*-Niveau* **:** Vous permet de définir le niveau de rapidité. Vous avez le choix entre quatre niveaux : Très facile, Facile, Normal et Difficile.

**Bip :** Sélectionnez « Activé » pour avoir des bips durant le jeu, et « Désactivé » pour annuler les bips.

**Scores :** Les cinq meilleurs scores seront retenus.

**Aide :** Vous donne quelques instructions pour jouer le jeu.

#### **12-4 Petite souris**

**Nouvelle partie :** Permet de lancer la nouvelle partie.

**Réglages :** Permet de définir la durée et les bips pour la partie.

**Scores** : Permet d'archiver les cinq meilleurs joueurs.

**Aide :** Indique les règles du jeu.

-108-
# **13 MULTIMÉDIA**

Le menu « **Multimédia** » est un menu permettant de gérer les ressources du téléphone.

# **13-1 Mémoire vocal**

Cette Option permet de stocker les mémos vocaux que vous avez enregistrés au préalable.

Appuyez sur la touche **b** pour ouvrir le menu « **Mémoire vocale** ».

**1-** Sélectionner **« Saisir »** a l'aide des touches ▲▼, puis appuyer sur

la touche <sup>ok</sup>

La liste de tous les mémos vocaux s'affiche.

 Choisissez un mémo vocal, puis appuyer sur la touche « Options »;

Les options suivantes sont disponibles :

*Lire :* Permet d'écouter le mémo vocal.

*Copier :* Permet de copier le mémo vocal vers « Person. 1 » ou « Person. 2 ».

*Déplacer :* Permet de déplacer le mémo vocal vers « Person. 1 » ou «Person. 2 ».

*Renommer :* Permet de renommer le mémo vocal.

*Propriété :* Permet d'afficher le titre, la taille et la date d'enregistrement du mémo vocal.

*Supprimer* **:** Permet de supprimer le mémo vocal.

-109-

*Envoyer comme MMS* **:** Permet d'envoyer le mémo vocal par MMS .

*Propriété* **:** Permet d'afficher le titre, la taille du mémo ainsi que la date à laquelle elle a été prise.

*Supp***. :** Permet de supprimer le mémo vocal sélectionner. **Envoyer par MMS :** Vous permet d'envoyer par MMS le mémo sélectionner.

*2-* Sélectionner **« Propriété »** pour 'afficher les informations concernant les mémoires vocaux.

La taille de la mémoire vocale et le nombre de mémos vocaux enregistrés

**3-** Sélectionner *« Supp***. »** pour supprimer tous les mémos vocaux.

# **13-2 Appareil photo**

Les photos prises sont stockées dans cette mémoire.

Appuyez sur la touche « Options » ; vous avez le choix entre 3 options :

### **1-Saisir**

En sélectionnant « **Saisir** » la liste de toutes les photos prises s'affiche. Faites défiler la liste jusqu'à celle que vous désirez, puis appuyez sur la touche  $\mathbb{C}$  « Options » pour obtenir les options suivantes :

**Aperçu :** Permet d'afficher la photo.

<sup>-110-</sup> 

 **Copier :** Permet de copier la photo vers « Person. 1 » ou « Person..2 »

 **Déplacer :** Permet de déplacer la photo vers «Person.1 » ou « Person. 2 »

**Renommer :** Permet de renommer la photo.

 **Propriété :** Permet d'afficher le titre, la taille de la photo ainsi que la date à laquelle elle a été prise.

**Supp :** Permet de supprimer la photo.

 **Envoyer comme MMS :** Permet d'envoyer la photo par MMS : Reportez-vous au menu « Message - MMS ».

 **Définir comme économiseur d'écran :** Permet de définir la photo sélectionnée comme fond d'écran.

### **2-Propriété**

Permet d'afficher la totalité des fichiers et la taille des fichiers.

**3-Supprimer (Supp.)**  Permet de supprimer toutes les photos.

-111-

# **13-3 Répertoire (Répert.)**

Cette fonction vous permet de gérer les ressources multimédia du répertoire.

Les opérations sont identiques à celles des fonctions « Appareil photo » et « Mémoire Vocale ».

# **13-4 Téléchargées Ressources**

Les images et les sons téléchargés sont stockés dans cette mémoire. Ils peuvent respectivement être définis comme fond d'écran ou sonnerie. Ouvrez « **Téléch. Ressources.** » pour avoir les deux choix suivants :

### **Image**

Les options disponibles sont identiques à celles de la fonction « Appareil photo ».

### **Audio**

Les options disponibles sont identiques à celles de la fonction « Appareil photo ».

# **13-5 Person.1**

Cette fonction vous permet de stocker les mémos vocaux, les images, les photos et les sonneries télécharger.

### -112-

# **Saisir**

Les opérations sont identiques à celles de la « **Mémoire vocal** » et de l'« Appareil photo ».

# **Propriété**

Permet d'afficher la totalité des fichiers et la taille des fichiers de tous les fichiers.

# **Supprimer**

Permet de supprimer tous les fichiers.

### **Renommer**

Permet de renommer « Person..1 ».

# **13-6 Person.2**

Vous pouvez stocker les mémos vocaux, les images, les photos et les tonalités dans « Person. 1 ». Les options sont identiques à celles de «Person..1».

# **13-7 Consulter**

Permet d'afficher les espaces libres et utilisés du « Multimédia ».

# -113-

# **14 APPAREIL PHOTO**

L'appareil photo intégré à votre téléphone vous permet de prendre des photos lors de vos déplacements. Vous pouvez en outre envoyer des photos sous forme d'image. L'appareil photo produit des images JPEG.

#### *Remarque :*

- *Ne prenez pas la photo d'une personne sans sa permission.*
- *Ne prenez pas de photos dans les lieux où cela est interdit.*

*• Ne prenez pas de photos dans les lieux où cela interfère avec la vie privée d'autres personnes.* 

### **14-1 Prendre photo**

Appuyez sur la touche  $\widehat{C}$  « OK » pour ouvrir la fonction « Prendre photo ».

Appuyer sur la touche  $\left( \frac{\partial k}{\partial x} \right)$  pour prendre une photo, vous obtiendrez

alors les options suivantes :

**Enregistrer :** Appuyez sur « **Enregistrer** » pour saisir le nom de sauvegarde des photos.

**Annuler :** Appuyez sur la touche « **annule**r » pour annuler la photo.

Quand vous prenez des photos, appuyez sur la touche  $\blacktriangleright$  pour obtenir les options suivantes :

-114-

Effets: 4 effets sont disponibles sur votre téléphone :

**E**  $\leq$  **Normal**, le soir, la sépia, le noir et blanc.

Utiliser les touches  $\triangleleft$ ,  $\triangleright$  pour sélectionner un effet.

 **Mode de prise de vue:** Permet de sélectionner le mode de prise de vue entre normale, Temporisateur ou en rafale.

 **Résolution:** Permet de régler la résolution de la photo **.** 

2 modes sont disponible : NOR (128 X 128 pixels) & VGA (640 x 480 pixels).

**Luminance :** Permet de régler la luminance de l'image. Vous avez

le choix entre 6 niveaux : Appuyez sur la touche ▶ ou sur la touche  $\blacklozenge$  pour sélectionner le niveau de votre choix.

 **Saturation couleur :** Permet de régler la saturation des couleurs. 6

choix sont disponibles. Appuyez sur la touche  $\rightarrow$  ou sur la touche  $\triangleleft$  pour sélectionner la saturation de votre choix.

. **Cadre :** Vous permet d'ajouter un cadre à votre photo. Appuyez sur

la touche  $\blacklozenge$  ou sur la touche  $\blacklozenge$  pour sélectionner un

-115-

cadre stocké dans le téléphone.

**Retour:** Permet de quitter le mode prendre une photo..

# **14-2 Enregistrement vidéo**

Cette fonction vous permet d'enregistrer des vidéos de 10 secondes. **Attention : vous pouvez uniquement enregistrer de la vidéo. Le son n'est pas enregisté.** 

Appuyer sur la touche  $\circ$  pour ouvrir la fonction « Enregistrement vidéo ».

Appuyez sur la touche « Film. » pour démarrer l'enregistrement.

Lorsque vous filmez, appuyez sur la touche  $\blacktriangleright$  pour obtenir les options suivantes :

**Zoom:** Permet de modifier le zoom .L'utilisateur a le choix entre

six niveaux de zoom. Appuyez sur la touche ▲ ou sur la touche ▼ pour sélectionner le zoom de votre choix..

En mode VGA, cette fonction n'est pas disponible à l'utilisateur.

**Pivoter :** Vous permet de filmer sous 4 angles. Gauche, Droite, Haut et Bas. Appuyez sur la touche ▲ ou sur la touche

-116-

▼ pour changer d'angle.

**Qualité photo :** Vous permet de modifier la qualité de l'image.

**Effet NOR :** Vous avez le choix entre huit effets. Appuyez sur la touche ▲ ou sur la touche ▼ pour choisir celui que vous préférez.

# **14-3 Voir Vidéo**

Cette fonction vous permet d'accéder à la vidéo enregistrée. Appuyez sur la touche  $\widehat{C}$  « Ok» pour accéder aux vidéos enregistrées. Utiliser les touches ▼▲ pour sélectionner une vidéo. Appuyez sur la touche « Ok» pour afficher les options suivantes : Lire : permet de lire la vidéo sélectionnée Supprimer : Permet de supprimer la vidéo sélectionnée

Supprimer tout : Permet de supprimer tous les vidéos.

# **14-4 album (PhotoBase)**

Cette fonction vous permet d'accéder aux photos enregistrées Ouvrez « Album », choisissez une photo, puis appuyez sur la touche

-117-

« Options» pour obtenir les options suivantes :

**Consulter :** Permet d'afficher les photos. 3 modes vous sont proposés : Plein écran, dessin, Diapositive.

**Accéder à caméra :** Choisissez cette fonction pour lancer à nouveau l'appareil photo.

**Gestion :** Vous permet de supprimer, renommer et d'afficher les propriétés des photos.

**Utiliser comme papier peint :** Vous permet de définir la photo sélectionner comme papier peint.

**Au sujet de :** Permet d'afficher le copyright de la base de photos.

**Quitter album :** Permet de revenir au menu appareil photo.

-118-

# **5 RÉFÉRENCES**

# **15-1 Codes d'accès**

Votre téléphone et sa carte SIM utilisent plusieurs codes d'accès. Ces codes vous aide à protéger votre téléphone contre tout accès non autorisé.

### **Mot de passe du téléphone**

Le code de sécurité est utilisé pour éviter toute utilisation non autorisée de votre téléphone. Le code de sécurité « 0000 » est habituellement le code prédéfini fourni avec le téléphone.

Changer ce code avant de commencer à utiliser votre téléphone. Gardez le nouveau code secret et en lieu sûr, séparé de votre téléphone.

### **Code PIN**

Le code PIN (numéro d'identification personnel) protège votre carte SIM contre tout accès non autorisé. Le code PIN est habituellement fourni avec la carte SIM. Lorsque « Code PIN » est activé, le code est exigé chaque fois que vous allumez le téléphone.

*Remarque : La carte SIM se bloque si vous saisissez un code PIN incorrect trois fois de suite. Pour la débloquer, vous devriez saisir le code PUK, puis appuyer sur la touche « OK » et saisir un nouveau code PIN deux fois.* 

-119-

### **Code PIN2**

Le code PIN2, fourni avec certaines cartes SIM, est requis pour accéder à des fonctions spécifiques telles que les compteurs d'unité de taxation. Ces fonctions ne sont disponibles que si votre carte SIM les prend en charge.

Le PIN2 se bloque si vous saisissez un code PIN2 incorrect trois fois de suite. Pour le débloquer, vous devriez saisir le code PUK2, puis appuyer sur la touche « **OK** » et saisir un nouveau code PIN2 deux fois.

### **Code PUK**

Le code PUK (Clé personnelle de déverrouillage) est requis pour changer un code PIN bloqué. Le code PUK est habituellement fourni avec la carte SIM. Autrement, contactez votre fournisseur de services pour qu'il vous le communique.

Si vous saisissez un code PUK incorrect dix fois de suite, la carte SIM devient inutilisable. Contactez votre fournisseur de services pour vous procurer une nouvelle carte.

Le code PUK ne se change pas. Consultez votre fournisseur de services, si vous perdez le code.

#### **Code PUK2**

Le code PUK2, fourni avec certaines cartes SIM, est requis pour changer un code PIN2 bloqué.

Si vous saisissez un code PUK2 incorrect dix fois de suite, les fonctions nécessitant le code PIN2 deviennent inutilisables. Contactez votre fournisseur de services pour vous procurer une nouvelle carte.

-120-

Le code PUK2 ne se change pas. Consultez votre fournisseur de services, si vous perdez le code.

# **15-2 Utilisation des batteries**

Votre téléphone est alimenté par une batterie Li-ion standard.

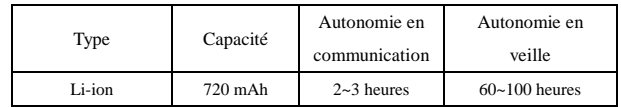

### **Précautions lors de l'utilisation des batteries**

N'utilisez jamais de batterie ou de chargeur endommagé.

Utilisez la batterie uniquement sur votre téléphone.

Si vous utilisez votre appareil à proximité de la station de base du réseau, la puissance requise sera alors réduite. Les autonomies en communication et en veille dépendent fortement de la puissance du signal sur le réseau cellulaire et des paramètres définis par l'opérateur de réseau.

Les durées de chargement des batteries dépendent du niveau de

-121-

# mi

charge restant et du type de batterie et de chargeur utilisé. La batterie peut être chargée et déchargée des centaines de fois, mais elle s'usera à la longue. Lorsque la durée de fonctionnement (autonomies en communication et en veille) devient nettement plus courte que la normale, vous devez vous procurer une batterie neuve.

- Lorsque le téléphone reste inutilisé pendant une durée prolongée, une batterie pleine se décharge toute seule.
- Utilisez uniquement des batteries agréées et de même, rechargez votre batterie exclusivement avec des chargeurs agréés. Lorsque vous n'utilisez pas le chargeur, débranchez-le de la source d'alimentation. Ne laissez pas la batterie branchée sur un chargeur pendant plus d'une semaine, car une surcharge pourrait raccourcir sa durée de vie.
- Les températures extrêmes affecteront la capacité de charge de votre batterie : un refroidissement ou un réchauffement préalable sera alors vraisemblablement requis. N'entreposez pas la batterie dans un endroit chaud ou froid, tel qu'une voiture placée en plein soleil ou stationnée dans un garage en hiver, car vous réduirez la capacité et la durée de vie de la batterie. Essayez de toujours maintenir la batterie à température ambiante. Un téléphone dont la batterie est chaude ou froide peut rencontrer des difficultés de fonctionnement temporaires, même si la batterie est

-122-

complètement chargée. Les batteries Li-ion sont particulièrement sensibles aux températures inférieures à  $0^{\circ}$ C.

- Ne court-circuitez pas la batterie. Un court-circuit accidentel peut survenir lorsqu'un objet métallique (pièce, trombone ou stylo) établit un contact direct entre les bornes « + » et « - » de la batterie (languettes métalliques situées à l'arrière de la batterie), par exemple lorsque vous transportez une batterie de rechange dans une poche ou un sac. Une mise en court-circuit des bornes peut endommager la batterie ou l'objet engendrant le court-circuit.
	- Éliminez les batteries usagées en respectant la réglementation locale. Recyclez toujours les batteries. Ne jetez jamais de batteries au feu.

### **15-3Précautions d'utilisation et maintenance**

Votre téléphone est un produit de conception et d'élaboration de haute technologie et doit être manipulé avec précaution. Les suggestions suivantes vous permettront de remplir toutes les conditions de garantie et d'exploiter ce produit pendant des années. Lorsque vous utilisez votre téléphone, vous devez :

Le garder ainsi que tous ses composants et accessoires hors de portée des enfants.

-123-

- Le maintenir au sec. L'eau de pluie, l'humidité et les liquides contiennent des minéraux susceptibles de détériorer les circuits électroniques.
- Eviter de l'utiliser ou de le stocker dans un endroit poussiéreux ou sale car des composants peuvent être endommagés.
- Ne pas le stocker dans des zones de température élevée. Des températures élevées peuvent réduire la durée de vie des appareils électroniques, endommager les batteries et fausser ou faire fondre certains composants en plastique.
- Ne pas le stocker dans des zones de basse température. Lorsqu'il est en phase de chauffe (pour reprendre sa température normale), de l'humidité peut se former à l'intérieur de l'appareil et endommager les circuits électroniques.
- Ne pas le faire tomber, le heurter ou le secouer. Une manipulation brutale risquerait de détruire les différents circuits internes.
- Ne pas utiliser de produits chimiques durs, de solvants ou de détergents puissants pour le nettoyer. L'essuyer avec un chiffon doux légèrement imbibé d'eau savonneuse.
- Ne pas le peindre. La peinture risque d'encrasser ses composants et d'en empêcher le fonctionnement correct.

-124-

- N'utiliser que l'antenne fournie ou une antenne de remplacement agréée. L'utilisation d'une antenne non agréée ou des modifications dans son système de fixation pourrait endommager le téléphone et constituer une violation des réglementations en vigueur sur les équipements radio.
- En cas de fonctionnement incorrect du téléphone, de la batterie, du chargeur ou de l'un des accessoires, rapportez-le au service après-vente habilité le plus proche.
- Ce téléphone comporte de grands écrans internes & externes dommageables. Veillez à ne pas le faire tomber, le heurter ou le rayer avec des objets aiguisés.

-125-

# **15-4 GLOSSAIRE**

### **Antenne**

Un instrument pour transmettre ou recevoir des signaux. La taille et la forme des antennes sont en partie déterminées par la fréquence du signal qu'elles reçoivent. Les téléphones sans fil et la station de base doivent posséder des antennes.

# **Réveil :**

L'alarme de votre téléphone peut être réglée sur une heure et une date spécifiques où peut être réglée comme alarme quotidienne.

### **ALS (Service de sonnerie différenciée)**

Le service ALS permet d'associer deux lignes à une même carte SIM. Vous pouvez ainsi effectuer et recevoir des appels sur la ligne de votre choix.

# **Numérotation intelligente AMOI**

Une façon intelligente de composer un numéro stocké dans votre répertoire. Disons que vous voulez composer le numéro de Steven : en mode veille, appuyez sur « st », puis sur « \* » et le numéro de Steven s'affiche. Ou, appuyez sur « st » lorsque vous sélectionner « Numérotation intelligente » dans le répertoire.

<sup>-126-</sup> 

# **Bande**

Gamme de radiofréquences entre deux limites définies utilisées lors des communications sans fil.

# **Interdiction d'appel :**

Fonction permettant de restreindre les appels entrants et sortants.

# **Renvoi d'appel :**

Fonction permettant de ré acheminer les appels vers un autre numéro. (Fonction dépendante du réseau et d'un abonnement -- non disponible dans toutes les zones).

### **Mise en attente**

Vous pouvez mettre les appels en attente. (Fonction dépendante du réseau et d'un abonnement -- non disponible dans toutes les zones).

# **Signal d'appel**

Au cours d'un appel, le téléphone vous informe qu'une autre personne essaie de vous appeler. Vous pouvez choisir de répondre à cet appel ou le transférer vers votre messagerie vocale. (Fonction dépendante du réseau et d'un abonnement -- non disponible dans toutes les zones).

-127-

# **Conférence**

Cette Fonction vous permet d'organiser une conférence téléphonique regroupant jusqu'à cinq participants.

# **DTMF (Multifréquence à deux tonalités)**

Vous envoyez des signaux DTMF lorsque vous saisissez des numéros en appuyant sur les touches numériques.

**GPRS**—Service général de radiocommunication par paquets

### **GSM (Système mondial de communications mobiles)**

Le réseau GSM est la norme paneuropéenne pour le service des téléphones cellulaires. Il est également disponible aux Amériques. Il a été conçu pour offrir aux marchés l'avantage de l'itinérance automatique et internationale dans plusieurs pays. La carte SIM (Module d'identification de l'abonné) est un composant essentiel des opérations GSM. L'utilisateur peut stocker toutes les données pertinentes du téléphone sur une carte en plastique amovible. On peut insérer la carte dans quel que soit le téléphone compatible avec le réseau GSM et celui-ci devient instantanément personnalisé à l'utilisateur.

-128-

# **GSM900**

Le réseau GSM900, appelé GSM, est le réseau numérique le plus largement utilisé, et couvre actuellement plus de 100 pays du monde entier.

**GSM1800**—Le réseau numérique GSM utilisé en Europe et en Asie.

### **GSM1900**

Ce réseau numérique GSM est largement utilisé en Amérique du nord et en Amérique latine.

# **Kit mains libres**

Un dispositif permettant aux automobilistes d'utiliser le téléphone sans fil sans soulever ni tenir le combiné – un important dispositif de sécurité pour les automobiles, les tracteurs et la plupart des autres véhicules motorisés.

# **J2ME**

J2ME est une technologie permettant aux programmeurs d'utiliser le langage de programmation Java et les outils annexes pour développer des programmes pour les dispositifs d'informations des mobiles sans

-129-

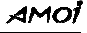

fil tels que les téléphones cellulaires et les assistants numériques personnels.

# **LCD (Ecran à cristaux liquides)**

Utilisé habituellement pour désigner l'écran d'affichage du téléphone sans fil.

# **Services présentation du numéro**

Ce service permet aux abonnés d'afficher ou de bloquer les numéros de téléphone des appelants.

# **Téléphone mobile**

Un autre terme pour désigner téléphone cellulaire ou téléphone sans fil.

# **MMS (Service de messagerie multimédia)**

Le MMS est un développement récent de la technologie de la messagerie comportant les normes les plus élevées. Il propose les fonctions suivantes : la prise en charge des fonctions multimédias, la prise en charge de l'envoi de toutes les types de messages (caractères, images, vocal et les autres messages multimédia). Il rend possible les envois multimédia de type « téléphone vers téléphone » et « terminal téléphonique vers réseau ».

-130-

### **PIN (Numéro d'identification personnel)**

Code de sécurité protégeant le téléphone contre tout accès non autorisé. Le fournisseur de services fournit habituellement le code PIN avec la carte SIM. Il peut être un nombre comportant quatre à huit chiffres et on peut le changer, si nécessaire.

# **PUK (Clé de déverrouillage de PIN)**

Code de sécurité utilisé pour déverrouiller le téléphone lorsqu'un code PIN incorrect a été saisi trois fois de suite. Le fournisseur de services fournit habituellement le nombre à huit chiffres avec la carte SIM.

### **Itinérance**

Un service offert par la plupart des fournisseurs de services cellulaires permettant aux abonnés d'utiliser le service cellulaire lors de leur déplacement en dehors de leur zone de couverture d'origine. Lorsqu'ils sont en dehors de leur zone de couverture d'origine et pénètrent dans la zone d'un autre système cellulaire, le voyant ROAM (Itinérance) s'allume pour les en informer.

# **SIM (Module d'identification de l'abonné)**

-131- Carte à puce comportant toutes les informations nécessaires au fonctionnement du téléphone (informations concernant le réseau et la mémoire, ainsi que les données personnelles de l'abonné). La carte SIM s'insère à l'arrière du téléphone et est protégée par la batterie.

### **SMS (Service de messages courts)**

Un service réseau vous permettant d'envoyer et de recevoir des messages sans parler au correspondant. Les messages créés ou reçus (jusqu'à 160 caractères) peuvent être affichés, reçus, modifiés ou envoyés.

### **Touches écran**

Touches repérées par « **•** » et « **o** » sur le téléphone. Leur rôle :

- varie suivant la fonction en cours d'utilisation
- est indiqué sur la dernière ligne de l'écran, juste au-dessus de la touche correspondante.

### **Autonomie en veille**

La durée durant laquelle une batterie peut alimenter le téléphone en mode veille (allumé et prêt à émettre ou à recevoir un appel) sans être utilisé pour un appel. Plus le téléphone est laissé en mode veille, moins il reste d'autonomie en veille à la batterie.

# **Autonomie en communication**

Durée totale durant laquelle une batterie peut alimenter un téléphone pour des appels cellulaires. Le téléphone utilisant la batterie durant un appel, l'autonomie en communication diminue jusqu'à ce que le

-132-

téléphone soit coupé ou que la batterie soit rechargée.

# **Tri-bande**

Téléphone sans fil fonctionnant sur les trois fréquences numériques GSM - 900 MHz, 1800 MHz et 1900 MHz – pour accroître la couverture des services. (1800 MHz est un réseau numérique GSM utilisé en Europe. Cette fréquence permet une itinérance mondiale, lorsque des accords d'itinérance ont été conclus.)

### **Messagerie vocale**

Service informatisé répondant automatiquement aux appels lorsque vous n'êtes pas disponible. Ce service diffuse un message d'accueil (prononcé par vous-même si vous le souhaitez) et enregistre un message.

### **WAP (Protocole d'application sans fil)**

En étant au sommet des protocoles standard de liaison de données, le Protocole d'application sans fil (WAP) fournit un ensemble complet de caractéristiques techniques pour supporter les protocoles Internet. Pour faire simple, c'est une façon spéciale de formater des contenus pouvant s'afficher sur des petits écrans, tels que ceux des téléphones sans fil ou des PDA. Le WAP est en train de devenir le standard mondial en matière de développement et de distribution de contenus Internet pour les dispositifs sans fils.

-133-

# **16 DÉPANNAGE**

Si le téléphone ne fonctionne pas correctement, consultez le tableau de dépannage ci-dessous pour trouver une solution. Si vous n'arrivez pas à résoudre le problème, contactez votre revendeur pour de l'aide.

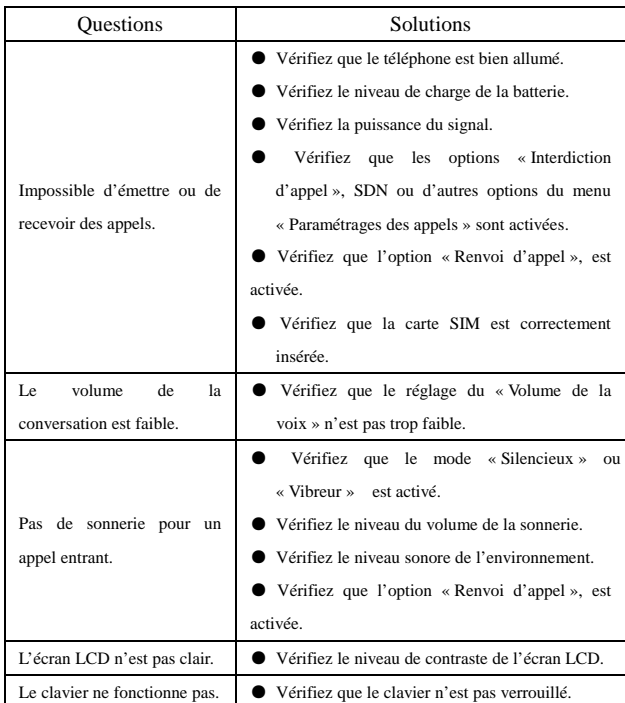

-134-

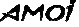

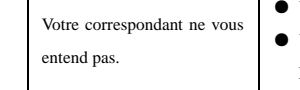

● Vérifiez que l'option « Silencieux » est activée. ● Vérifiez que vous parlez suffisamment près du MICRO.

*Ce téléphone est conforme aux directives du FCC en matière d'exposition aux fréquences radioélectriques pour le transport sur soi lorsqu'il est utilisé avec un accessoire ne comportant pas de parties métalliques et garantissant une distance minimale de 1,5 cm entre le combiné et le corps. L'utilisation d'autres accessoires risque de ne pas être conforme aux directives du FCC en matière d'exposition aux fréquences radioélectriques.* 

*Nous nous réservons le droit de modifier le produit décrit dans le présent manuel sans aucun préavis. Pour toute erreur d'édition, nous apporterons les modifications appropriées dans la nouvelle édition.* 

-135-

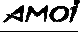

Imprimé en Chine

FKV2.198.560SS01

-136-

 $\overline{\phantom{a}}$